# Referentni priručnik za hardver – Small Form Factor model serije dc5700

HP Compaq poslovno računalo

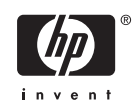

© Copyright 2006 Hewlett-Packard Development Company, L.P. Sve informacije sadržane u ovom dokumentu podložne su promjenama bez prethodne najave.

Microsoft i Windows zaštitni su znaci tvrtke Microsoft Corporation u Sjedinjenim Američkim Državama i ostalim državama.

Jedina jamstva za HP-ove proizvode navedena su u izričitim uvjetima ograničenih jamstava priloženima uz te proizvode. Ništa ovdje spomenuto ne smije se smatrati dodatnim jamstvom. HP nije odgovoran za tehničke pogreške ili pogreške pri uređivanju, niti za propuste sadržane u ovom tekstu.

Ovaj dokument sadrži patentirane informacije koje su zaštićene autorskim pravima. Niti jedan dio ovog dokumenta ne smije se fotokopirati, reproducirati, niti prevoditi na drugi jezik bez prethodnog pisanog odobrenja tvrtke Hewlett-Packard.

#### **Priručnik za hardver**

HP Compaq poslovno računalo

model dc5700 Small Form Factor

Prvo izdanje (listopad 2006.)

Broj dokumenta: 433186-BC1

## **O ovom priručniku**

Ovaj priručnik pruža osnovne informacije za nadogradnju ovog modela računala.

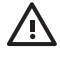

**UPOZORENJE!** Ovako obilježeni tekst ukazuje da nepridržavanje uputa može za posljedicu imati tjelesne ozljede ili gubitak života.

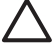

**OPREZ** Ovako obilježeni tekst ukazuje da nepridržavanje uputa može za posljedicu imati oštećenje opreme ili gubitak podataka.

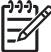

**Napomena** Ovako obilježeni tekst sadrži važne dodatne informacije.

# **Sadržaj**

### 1 Značajke proizvoda

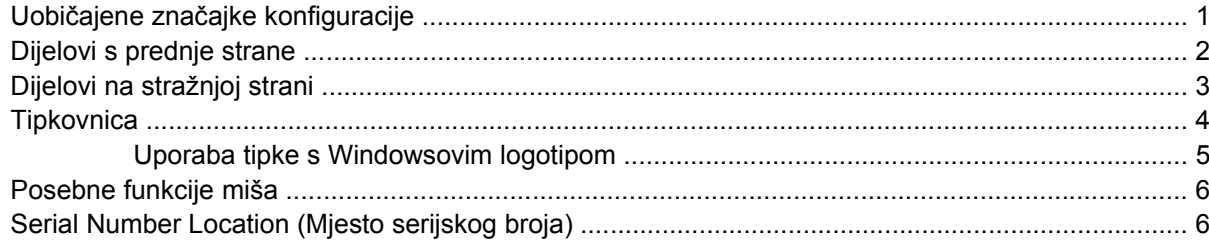

## 2 Nadogradnje hardvera

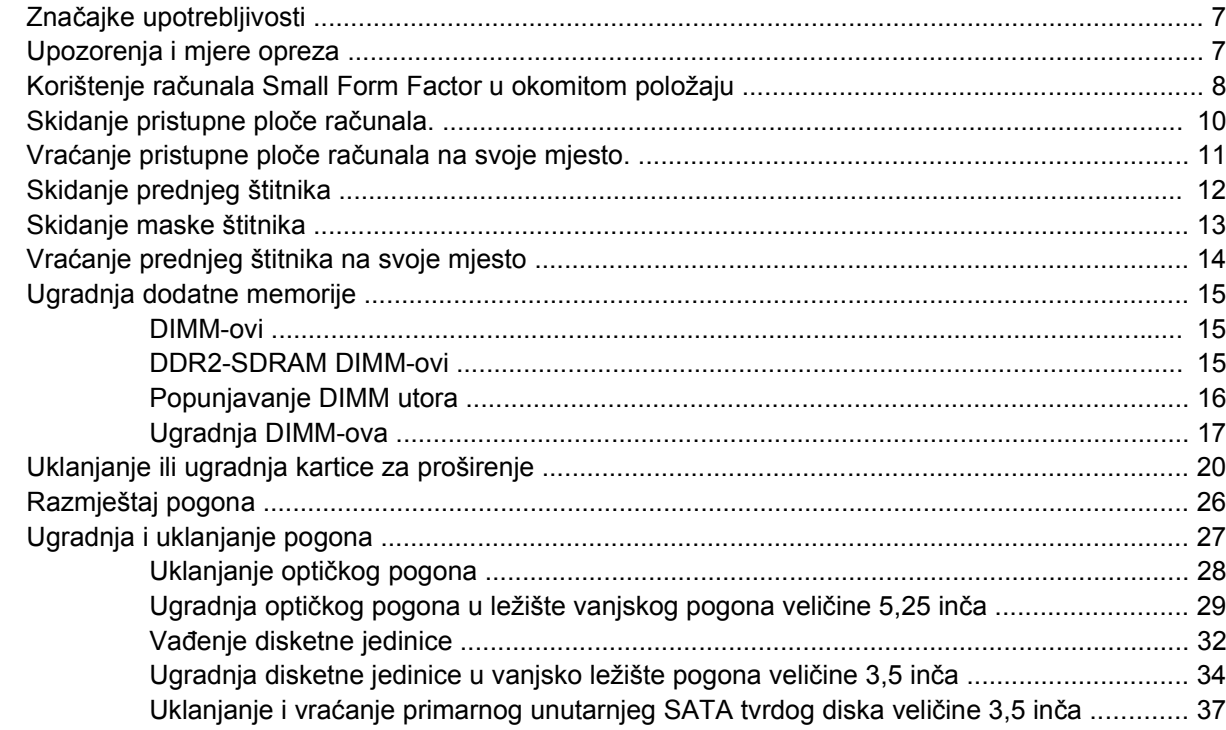

## Dodatak A Tehnički podaci

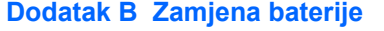

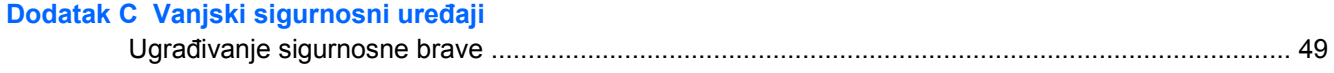

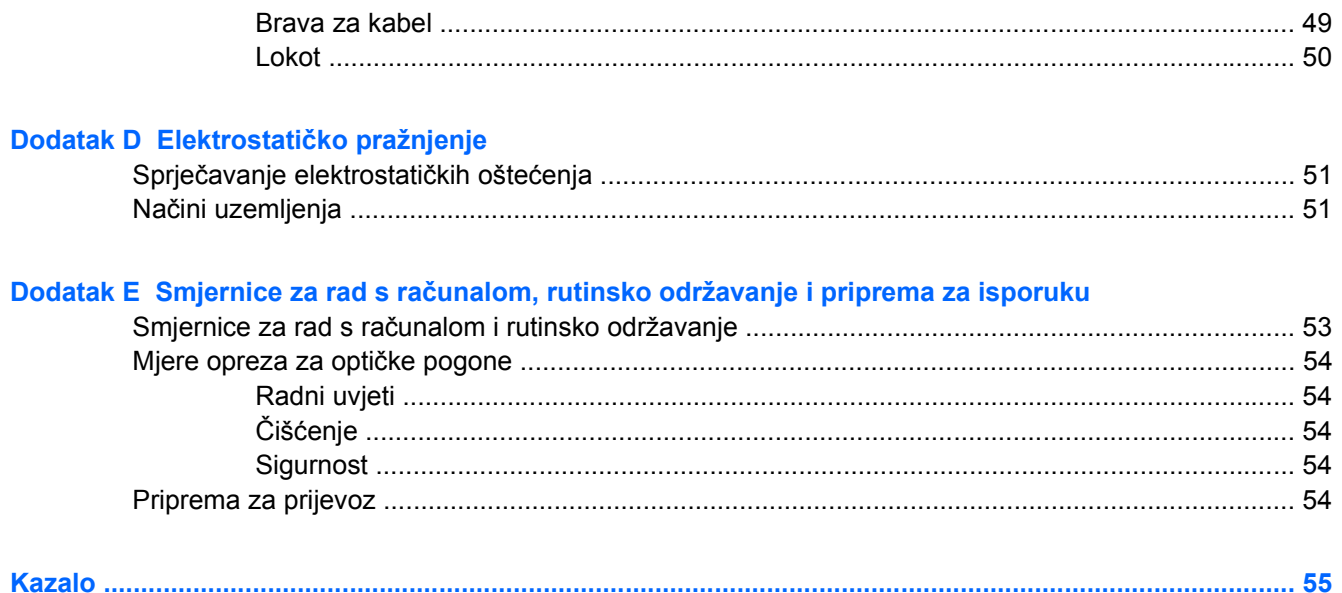

# <span id="page-6-0"></span>**1 Značajke proizvoda**

# **Uobičajene značajke konfiguracije**

Značajke modela HP Compaq Small Form Factor mogu se razlikovati ovisno o modelu. Za potpuni popis ugrađenog hardvera i softvera, pokrenite dijagnostički uslužni program (dostupan samo na nekim modelima računala). Upute za korištenje uslužnog programa potražite u *Priručniku za rješavanje problema* na *CD-u Documentation and Diagnostics*.

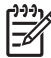

**Napomena** Računalo Small Form Factor može se koristiti i u okomitom položaju. Za više informacija pogledajte poglavlje Korištenje rač[unala Small Form Factor u okomitom položaju](#page-13-0) u ovom priručniku.

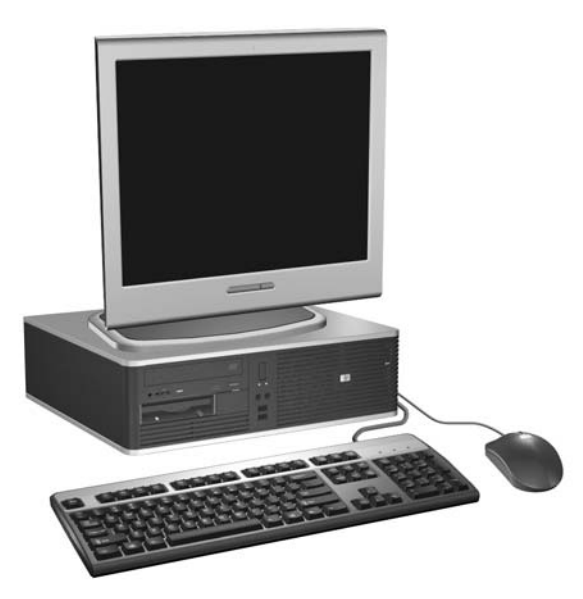

**Slika 1-1** Konfiguracija računala Small Form Factor

## <span id="page-7-0"></span>**Dijelovi s prednje strane**

Položaj diskova može se razlikovati među modelima.

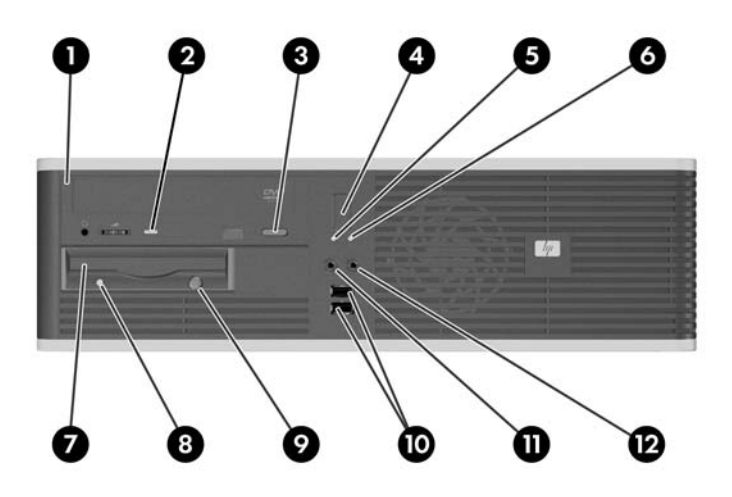

#### **Tablica 1-1** Dijelovi s prednje strane

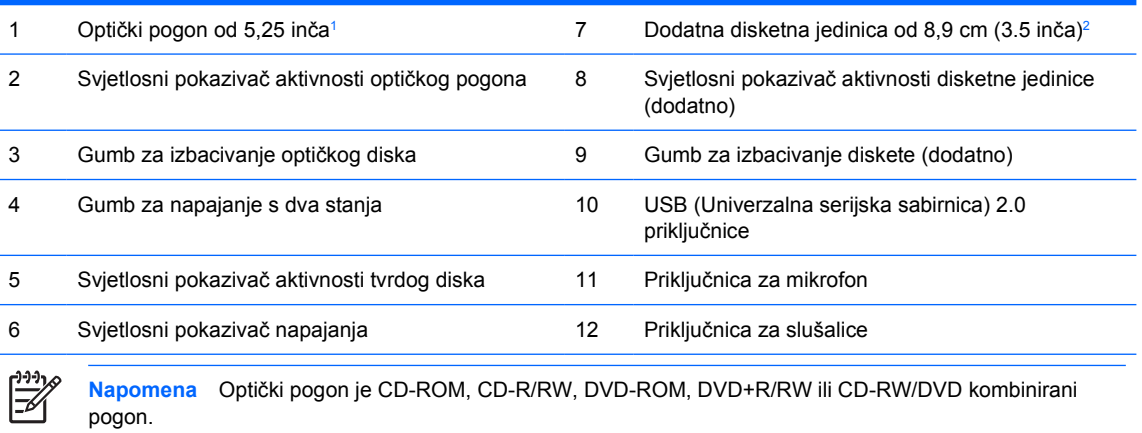

Svjetlo uključenog napajanja svijetli normalno zeleno kad je napajanje uključeno. Ako trepće crveno postoji problem s računalom i svjetlo tada prikazuje dijagnostički kod. Tumačenje koda potražite u *Priručniku za rješavanje problema* na CD-u *Documentation and Diagnostics*.

<sup>1</sup> Na nekim modelima nalaze se maske štitnika na ležištu za pogon od 5,25 inča.

<sup>2</sup> Na nekim modelima nalaze se maske štitnika na ležištu za pogon od 3,5 inča. Za ovo ležište pogona moguće je od HP-a pribaviti dodatni čitač medijskih kartica. U ovo ležište pogona također možete ugraditi i drugi SATA tvrdi disk.

# <span id="page-8-0"></span>**Dijelovi na stražnjoj strani**

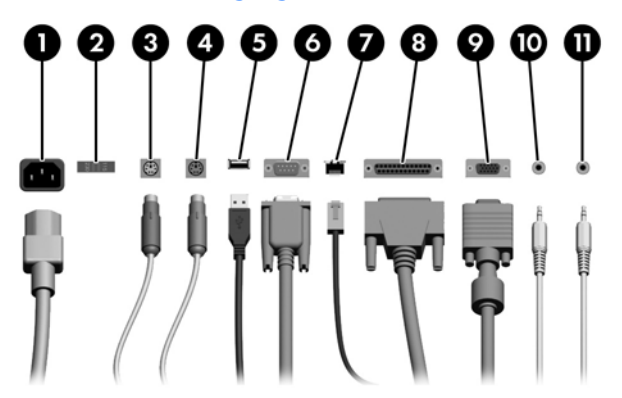

#### **Tablica 1-2** Dijelovi na stražnjoj strani

EÀ

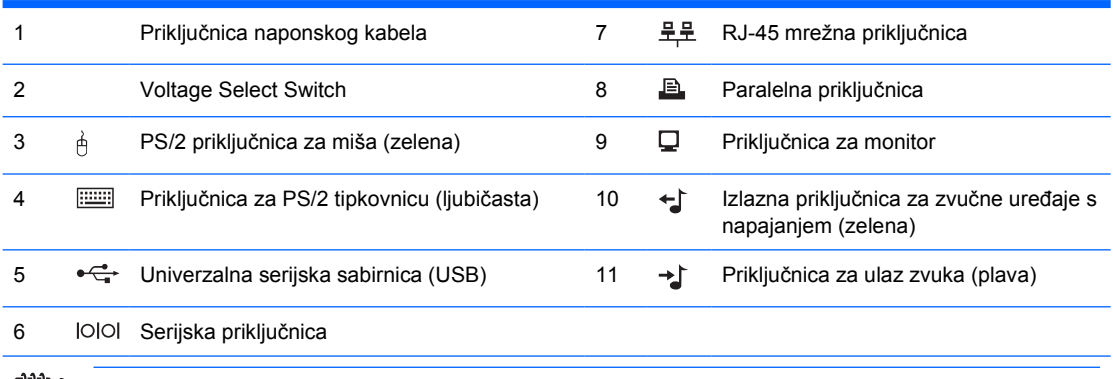

**Napomena** Broj i raspored priključnica ovisi o modelu.

Ako je ugrađena PCI grafička kartica, priključnice na kartici i matičnoj ploči mogu se koristiti istovremeno. Kako biste mogli koristiti obje priključnice trebali biste promijeniti neke postavke u Computer Setupu (Postava računala). Detaljne informacije o redoslijedu pokretanja možete pronaći u *Priručniku za uslužni program Computer Setup (F10)* na CD-u *Documentation and Diagnostics*.

Priključnice za ulaz i izlaz zvuka mogu se prenamijeniti i mogu raditi kao ulazne, kao izlazne ili mikrofonske zvučne priključnice ako pritisnete na ikonu Realtek HD Audio Manager (crveni zvučnik) u traci zadataka ili na Realtek ulaz na upravljačkoj ploči operacijskog sustava te odaberete gumb koji omogućava prenamjenu priključnica (Retasking Enable).

# <span id="page-9-0"></span>**Tipkovnica**

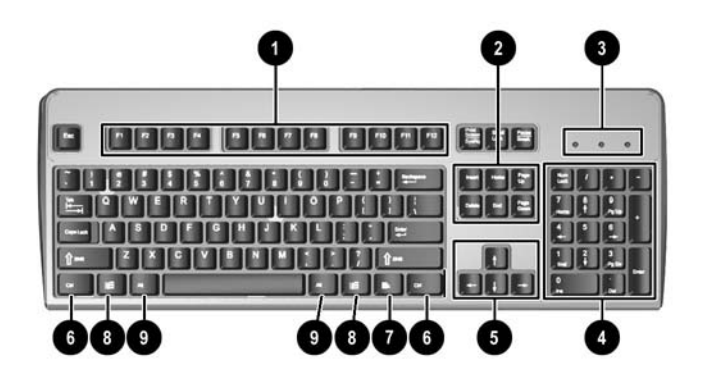

#### **Tablica 1-3** Dijelovi tipkovnice

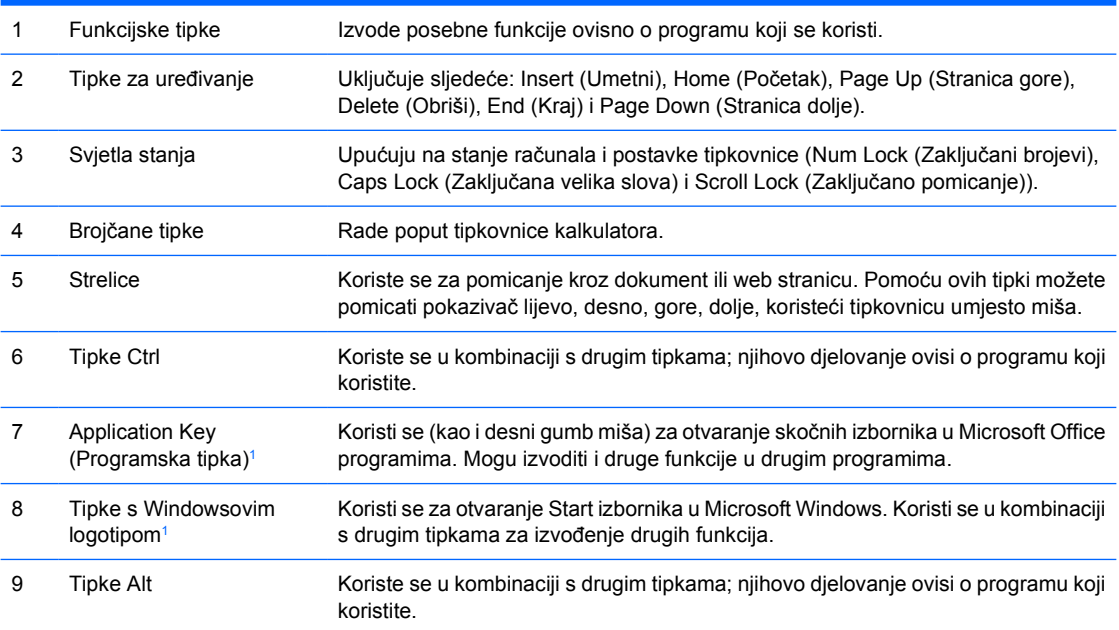

<sup>1</sup> Tipke dostupne u odabranim zemljopisnim regijama.

## <span id="page-10-0"></span>**Uporaba tipke s Windowsovim logotipom**

Koristite tipku s Windowsovim logotipom u kombinaciji s drugim tipkama za obavljanje određenih funkcija dostupnih u operativnom sustavu Windows. Pogledajte <u>Tipkovnica</u> da biste utvrdili koja je tipka s Windowsovim logotipom.

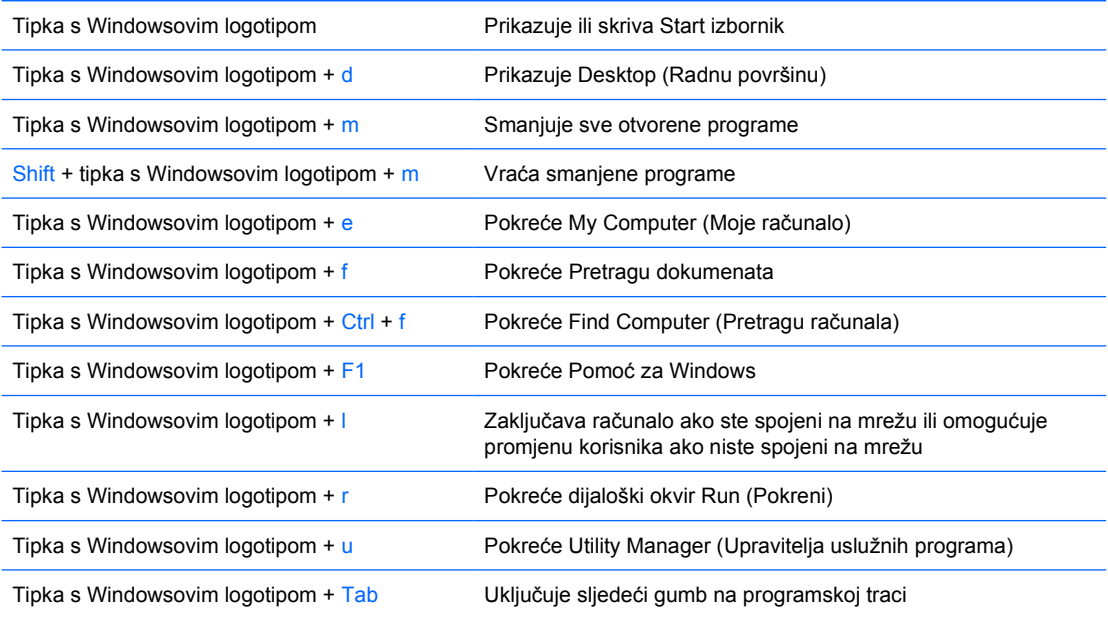

# <span id="page-11-0"></span>**Posebne funkcije miša**

Većina programa podržava uporabu miša. Funkcije dodijeljene gumbima na mišu ovise o programima koje koristite.

# **Serial Number Location (Mjesto serijskog broja)**

Svako računalo ima jedinstveni serijski broj te ID proizvoda smješten s lijeve strane računala. Neka vam ovi brojevi budu dostupni kada se obraćate za pomoć službi za podršku korisnicima.

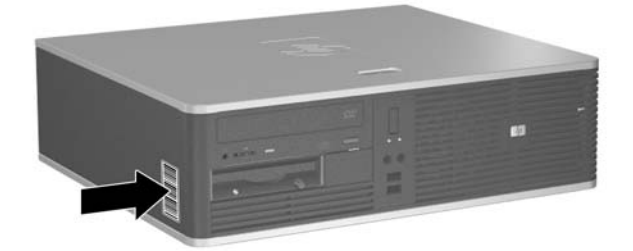

**Slika 1-2** Mjesto serijskog broja i identifikacijskog broja računala

# <span id="page-12-0"></span>**2 Nadogradnje hardvera**

# **Značajke upotrebljivosti**

Računalo sadrži značajke koje olakšavaju nadogradnju i servis. Za većinu instalacijskih postupaka opisanih kasnije u ovom poglavlju nije potreban alat.

## **Upozorenja i mjere opreza**

Prije nadogradnje pažljivo pročitajte sve primjenjive upute, mjere opreza i upozorenja u ovom vodiču.

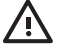

**UPOZORENJE!** Kako biste uklonili opasnost od tjelesnih ozljeda zbog električnog udara, vrelih površina ili vatre:

Isključite naponski kabel iz zidne utičnice i pustite unutarnje dijelove sustava da se dovoljno ohlade prije nego što ih dodirnete.

Nemojte priključivati telekomunikacijske ili telefonske priključke u priključnice mrežne kartice (NIC).

Nemojte onemogućavati uzemljenje na kabelu za napajanje. Uzemljeni utikač vrlo je važna sigurnosna značajka.

Naponski kabel priključite u uzemljenu električnu utičnicu koja je uvijek lako dostupna.

Da biste smanjili opasnost od nastanka ozbiljnih ozljeda, pročitajte *Priručnik za sigurnost & udobnost*. U njemu su opisani ispravni postupci za uporabu, položaj tijela te zdravstvene i radne navike korisnika računala, kao i važne informacije o sigurnosnim mjerama u slučaju električnih i mehaničkih kvarova. Ovaj se priručnik nalazi na web-stranici<http://www.hp.com/ergo> and on the CD-u *Documentation and Diagnostics* .

**OPREZ** Statički elektricitet može oštetiti električne dijelove računala i drugih uređaja. Prije provedbe ovih postupaka oslobodite se eventualnog statičkog naboja tako da nakratko dodirnete uzemljeni metalni predmet. Pojedinosti o tomu pogledajte u Dodatku D, [Elektrostati](#page-56-0)čko [pražnjenje](#page-56-0).

Dokle god je računalo priključeno na izvor napajanja, matična ploča je pod naponom. Prije otvaranja računala morate odspojiti kabel iz utičnice kako biste spriječili oštećivanje unutarnjih dijelova računala.

## <span id="page-13-0"></span>**Korištenje računala Small Form Factor u okomitom položaju**

Small Form Factor računalo može se koristiti u okomitom položaju ako kupite dodatni stalak za okomiti položaj. Pločica s HP logotipom na prednjoj maski je podesiva za vodoravni ili uspravni položaj.

- **1.** Uklonite/isključite sve sigurnosne uređaje koji sprječavaju otvaranje računala.
- **2.** Uklonite iz računala sve zamjenjive medije, poput disketa i optičkih diskova.
- **3.** Pravilno isključite računalo putem operacijskog sustava, a zatim isključite sve vanjske uređaje.
- **4.** Iskopčajte naponski kabel iz utičnice te iskopčajte sve vanjske uređaje.

**OPREZ** Matična je ploča pod naponom uvijek kada je računalo priključeno na izvor napajanja, bez obzira je li računalo uključeno. Da biste spriječili oštećenje unutarnjih dijelova računala, morate iskopčati naponski kabel.

- **5.** Skinite pristupnu ploču.
- **6.** Skidanje prednjeg štitnika
- **7.** Stisnite zajedno dvije strane raskoljenog zatika na stražnjoj strani pločice s logotipom (1) i gurnite zatik prema prednjoj strani maske (2).
- **8.** Zaokrenite pločicu za 90 stupnjeva (3) i povucite za zatik natrag unutra kako biste zabravili pločicu na svom mjestu.

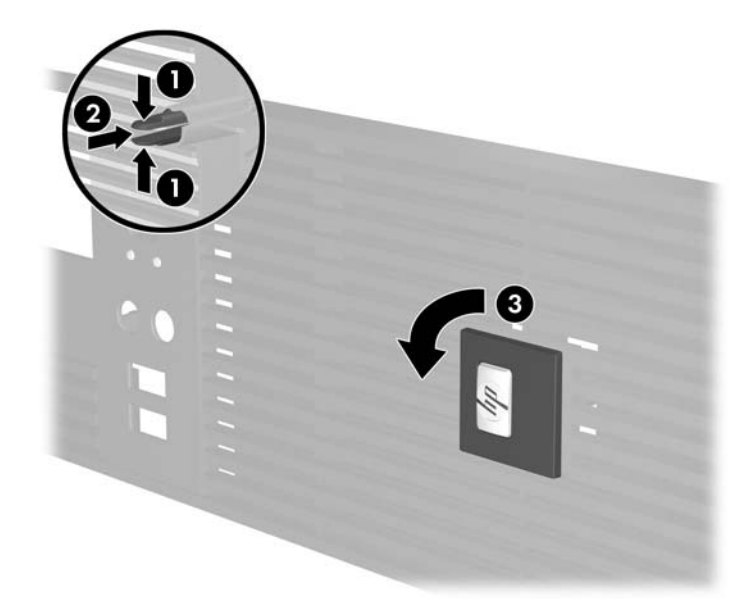

- **9.** Zamjena prednjeg štitnika
- **10.** Vratite pristupnu ploču.

**11.** Podignite računalo tako da njegova desna strana gleda prema dolje (1) i postavite ga na stalak (2).

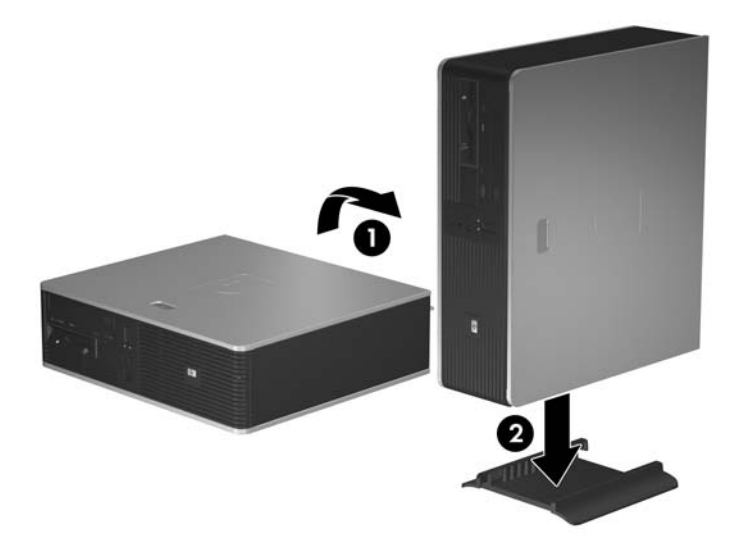

**Slika 2-1** Promjena položaja iz vodoravnog u uspravni

- **12.** Ponovno spojite naponski kabel i sve vanjske uređaje te zatim uključite računalo..
- **13.** Zabravite sve sigurnosne uređaje koji su bili otključani dok je pristupna ploča bila skinuta.

**OPREZ** Ne postavljajte računalo na bočnu stranu bez stalka za uspravni položaj. Stalak je potreban kako bi se spriječilo prevrtanje računala na bočnu stranu i njegovo oštećivanje.

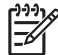

**Napomena** Osigurajte najmanje 10,2 cm (4 inča) slobodnog prostora sa svake strane računala.

# <span id="page-15-0"></span>**Skidanje pristupne ploče računala.**

- **1.** Uklonite/isključite sve sigurnosne uređaje koji sprječavaju otvaranje računala.
- **2.** Uklonite iz računala sve zamjenjive medije, poput disketa i optičkih diskova.
- **3.** Pravilno isključite računalo putem operacijskog sustava, a zatim isključite sve vanjske uređaje.
- **4.** Iskopčajte naponski kabel iz utičnice te iskopčajte sve vanjske uređaje.

**OPREZ** Matična je ploča pod naponom uvijek kada je računalo priključeno na izvor napajanja, bez obzira je li računalo uključeno. Da biste spriječili oštećenje unutarnjih dijelova računala morate iskopčati naponski kabel.

- **5.** Gurnite prema dolje gumb (1) da oslobodite zasun koji pričvršćuje pristupnu ploču na kućište računala.
- **6.** Izvucite pristupnu prema ploču (2) natrag za oko 2,5 cm, a zatim je podignite s uređaja.

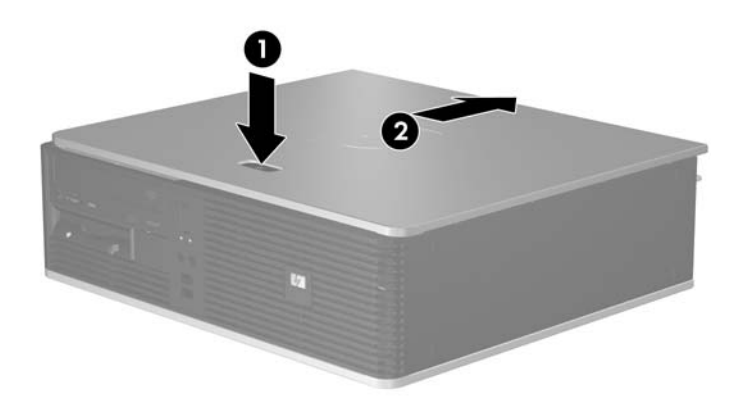

**Slika 2-2** Skidanje pristupne ploče računala.

# <span id="page-16-0"></span>**Vraćanje pristupne ploče računala na svoje mjesto.**

Postavite pristupnu ploču na prikladno mjesto na kućištu tako da strši izvan kućišta računala oko 1,3 mm te je gurnite na svoje mjesto.

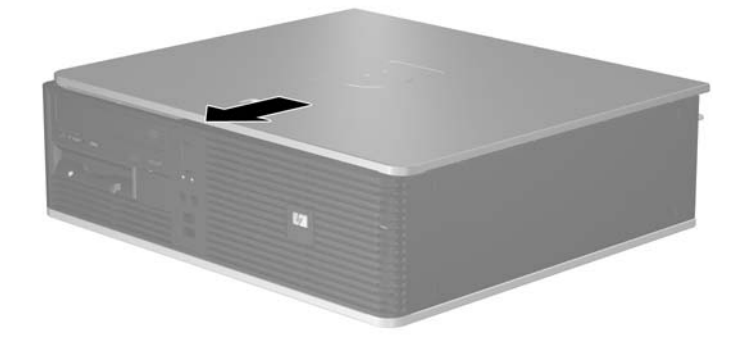

**Slika 2-3** Vraćanje pristupne ploče računala na mjesto.

# <span id="page-17-0"></span>**Skidanje prednjeg štitnika**

- **1.** Uklonite/isključite sve sigurnosne uređaje koji sprječavaju otvaranje računala.
- **2.** Uklonite iz računala sve zamjenjive medije, poput disketa i optičkih diskova.
- **3.** Pravilno isključite računalo putem operacijskog sustava, a zatim isključite sve vanjske uređaje.
- **4.** Iskopčajte naponski kabel iz utičnice te iskopčajte sve vanjske uređaje.

**OPREZ** Matična je ploča pod naponom uvijek kada je računalo priključeno na izvor napajanja, bez obzira je li računalo uključeno. Da biste spriječili oštećenje unutarnjih dijelova računala morate iskopčati naponski kabel.

- **5.** Skinite pristupnu ploču.
- **6.** Pritisnite zeleni zasun iza gornje desne strane maske (1) te povucite desnu stranu maske izvan kućišta (2) a nakon toga i lijevu stranu.

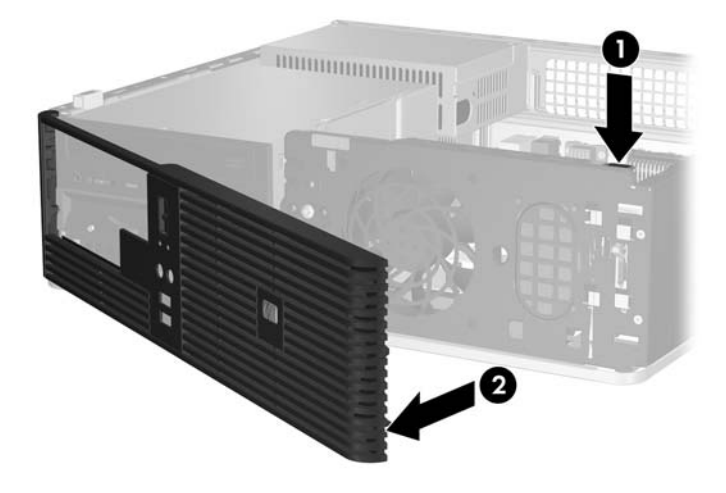

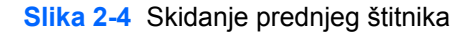

# <span id="page-18-0"></span>**Skidanje maske štitnika**

Na nekim modelima postoje prazne maske koje pokrivaju ležišta za vanjske pogone od 3,5 i 5,25 inča i koje se prilikom ugradnje pogona moraju skinuti. Za skidanje maske štitnika

- **1.** Skidanje prednjeg štitnika
- **2.** Gurnite dva jezička koji drže praznu masku na svom mjestu prema vanjskom lijevom rubu maske (1) i povucite praznu masku prema unutra kako biste je skinuli (2).

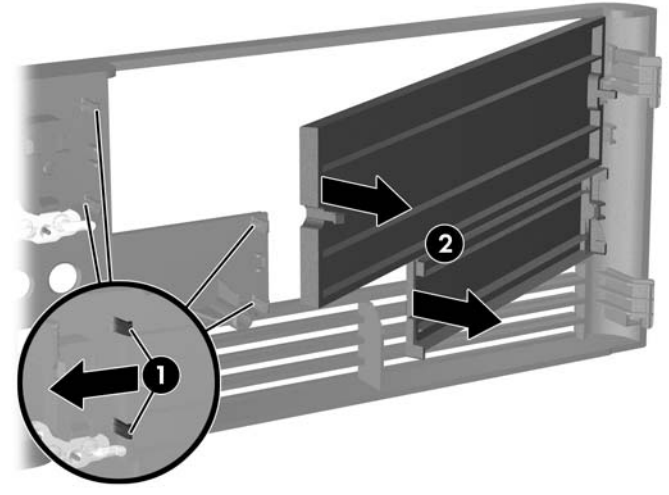

**Slika 2-5** Skidanje maske štitnika

**3.** Zamjena prednjeg štitnika

# <span id="page-19-0"></span>**Vraćanje prednjeg štitnika na svoje mjesto**

Umetnite dvije kukice s lijeve strane štitnika u pravokutne otvore u kućištu (1) i zakrenite desnu stranu maske prema kućištu (2) i utisnite je na svoje mjesto na kućištu.

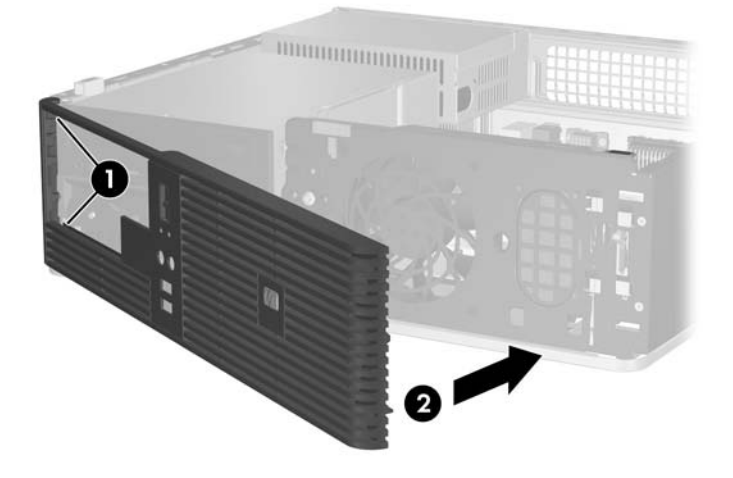

**Slika 2-6** Vraćanje prednjeg štitnika na svoje mjesto

# <span id="page-20-0"></span>**Ugradnja dodatne memorije**

Ovo se računalo isporučuje s dvostrukim linijskim memorijskim modulima (DIMM) sinkrone dinamičke memorije dvostruke brzine sa slučajnim pristupom (DDR2-SDRAM).

## **DIMM-ovi**

Memorijski utori na matičnoj ploči mogu se popuniti s do četiri standardna DIMM modula. Ti su memorijski utori popunjeni najmanje jednim tvornički ugrađenim DIMM-om. Da biste postigli najveću memorijsku podršku možete popuniti matičnu ploču s najviše do 4 GB memorije koja je konfigurirana u dvokanalnom načinu rada visokih performansi.

## **DDR2-SDRAM DIMM-ovi**

Za pravilan rad sustava DDR2-SDRAM DIMM-ovi moraju biti:

- standardni 240-nožični
- kompatibilni s memorijom unbuffered PC2-5300 667 MHz
- 1,8 voltni DDR2-SDRAM DIMM-ovi

DDR2-SDRAM DIMM-ovi moraju također:

- podržavati CAS latenciju 4 i 5 za DDR2/667 MHz
- sadržavati obvezne JEDEC SPD informacije

Računalo također podržava:

- 256-megabitnu, 512-megabitnu i 1-gigabitnu non-ECC memorijsku tehnologiju
- jednostrane i dvostrane DIMM-ove
- DIMM-ove koji koriste x8 i x16 DDR uređaje; DIMM-ovi koji koriste x4 SDRAM nisu podržani

**Napomena** Sustav se neće pokrenuti ako ugradite nepodržane DIMM-ove.

## <span id="page-21-0"></span>**Popunjavanje DIMM utora**

Postoje četiri DIMM utora na matičnoj ploči, dva utora po kanalu. Utori su označeni kao XMM1, XMM2, XMM3 i XMM4. Utori XMM1 i XMM2 rade u memorijskom kanalu A. Utori XMM3 i XMM4 rade u memorijskom kanalu B.

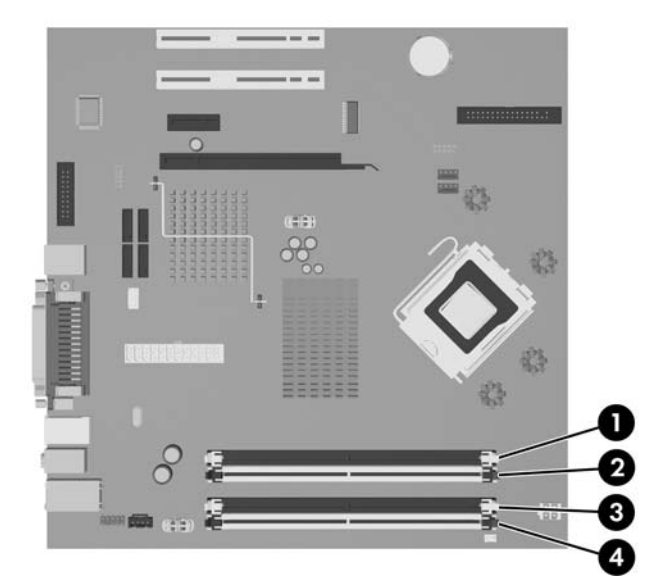

#### **Slika 2-7** Položaj DIMM utora

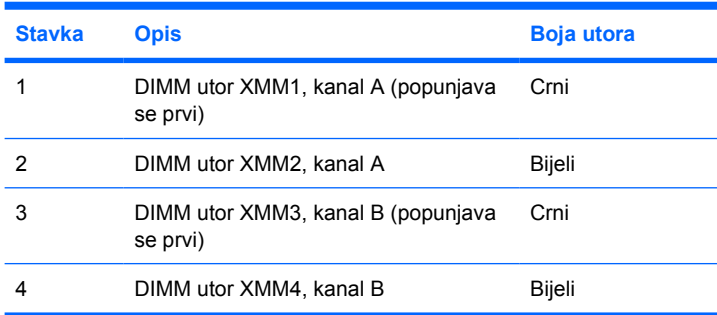

Sustav će automatski raditi u jednokanalnom načinu, dvokanalnom asimetričnom načinu ili isprepletenom načinu s većim performansama, ovisno o načinu na koji su DIMM-ovi ugrađeni.

- Sustav će raditi u jednokanalnom načinu ako su utori za DIMM-ove popunjeni u samo jednom kanalu.
- Sustav će raditi u dvokanalnom načinu s boljim radnim svojstvima ako je ukupni kapacitet memorije DIMM u kanalu A jednak ukupnom kapacitetu memorije DIMM u kanalu B. Tehnologija i širina uređaja mogu se razlikovati među kanalima. Primjerice, ako je kanal A popunjen s dva DIMM od 256 MB, a kanal B s jednim DIMM od 512 MB, sustav će raditi u dvokanalnom načinu.
- Sustav će raditi u dvokanalnom isprepletenom načinu s boljim radnim svojstvima ako ukupni kapacitet memorije DIMM u kanalu A nije jednak ukupnom kapacitetu memorije DIMM u kanalu B. U isprepletenom načinu rada će kanal koji ima manje memorije predstavljati ukupnu količinu memorije koja je dodijeljena dvokanalnom radu a ostatak će biti dodijeljen jednokanalnom radu. Za optimalnu brzinu kanali moraju biti uravnoteženi tako da je najveća količina memorije raširena između dva kanala. Primjerice, ako popunite utore s jednim 1 GB DIMM, dva 512 MB DIMM i jednim 256 MB DIMM, jedan kanal mora biti popunjen s 1 GB DIMM i jednim 256 MB DIMM a drugi kanal

mora biti popunjen s dva 512 MB DIMM. U ovoj konfiguraciji 2 GB će raditi dvokanalno, a 256 MB će raditi jednokanalno.

● U bilo kojem načinu rada najveća radna brzina određena je najsporijim DIMM-om u sustavu.

## <span id="page-22-0"></span>**Ugradnja DIMM-ova**

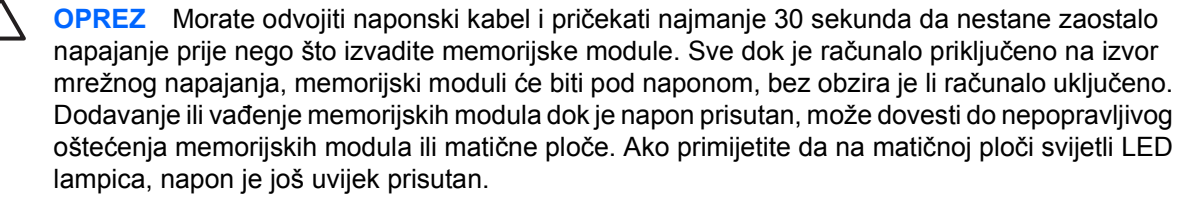

Utičnice memorijskog modula imaju pozlaćene metalne kontakte. Prilikom nadogradnje memorije, vrlo je važno koristiti memorijske module s pozlaćenim kontaktima kako ne bi došlo do korozije i/ili oksidacije izazvane međusobnim dodirom neuskladivih metala.

Statički elektricitet može oštetiti elektroničke dijelove računala ili dodatnih kartica. Prije provedbe ovih postupaka oslobodite se eventualnog statičkog naboja tako da nakratko dodirnete uzemljeni metalni predmet. Pojedinosti o tomu pogledajte u Dodatku D, Elektrostatič[ko pražnjenje](#page-56-0).

Pri rukovanju memorijskim modulom nemojte dodirivati kontakte. U suprotnome bi se modul mogao oštetiti.

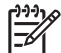

**Napomena** Morate skinuti optički pogon da biste mogli dodavati ili vaditi memorijske module.

- **1.** Uklonite/isključite sve sigurnosne uređaje koji sprječavaju otvaranje računala.
- **2.** Uklonite iz računala sve zamjenjive medije, poput disketa i optičkih diskova.
- **3.** Pravilno isključite računalo putem operacijskog sustava, a zatim isključite sve vanjske uređaje.
- **4.** Iskopčajte naponski kabel iz utičnice, te iskopčajte sve vanjske uređaje.

**OPREZ** Morate odvojiti naponski kabel i pričekati najmanje 30 sekunda da nestane zaostalo napajanje prije nego što izvadite memorijske module. Sve dok je računalo priključeno na izvor mrežnog napajanja, memorijski moduli će biti pod naponom, bez obzira je li računalo uključeno. Dodavanje ili vađenje memorijskih modula dok je napon prisutan, može dovesti do nepopravljivog oštećenja memorijskih modula ili matične ploče. Ako primijetite da na matičnoj ploči svijetli LED lampica, napon je još uvijek prisutan.

- **5.** Ako se računalo nalazi na stalku, skinite ga s njega.
- **6.** Skinite pristupnu ploču.
- **7.** Pronađite utore za memorijske module na matičnoj ploči.

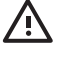

**UPOZORENJE!** Kako biste uklonili opasnost od tjelesnih ozljeda od vrućih površina, pustite unutarnje dijelove sustava da se dovoljno ohlade prije nego što ih dodirnete.

**8.** Odvojite naponske i podatkovne kabele sa stražnje strane optičkog pogona.

**9.** Pritisnite dolje polugu na lijevoj strani pogona (1), povucite pogon prema natrag dok se ne zaustavi i zatim ga podignite ravno gore i izvucite iz ležišta pogona (2).

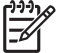

**Napomena** Držite prednju i stražnju stranu pogona dok ga podižete iz ležišta pogona.

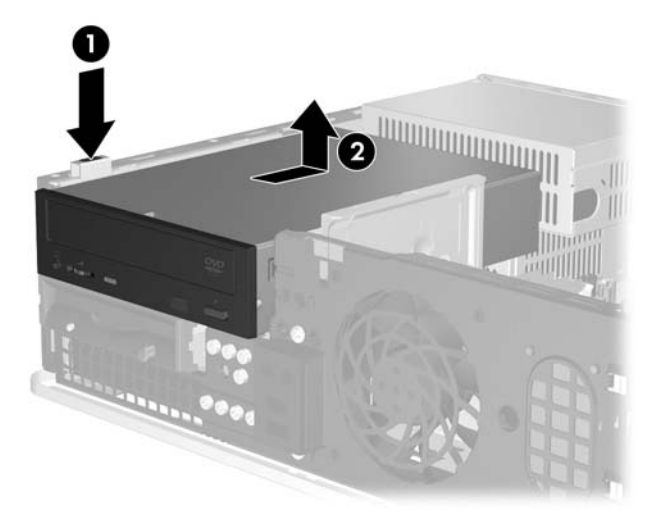

**Slika 2-8** Uklanjanje optičkog pogona

**10.** Zakrenite držač optičkog pogona u uspravan položaj kako biste mogli pristupiti utorima za memorijske module.

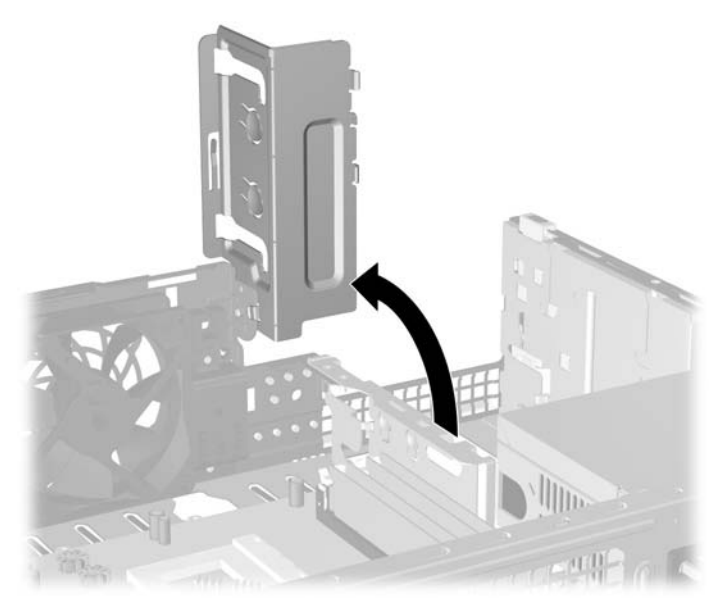

**Slika 2-9** Zakretanje držača optičkog pogona prema gore

**11.** Otvorite oba zasuna utora za memorijski modul (1) i u utor uložite memorijski modul (2).

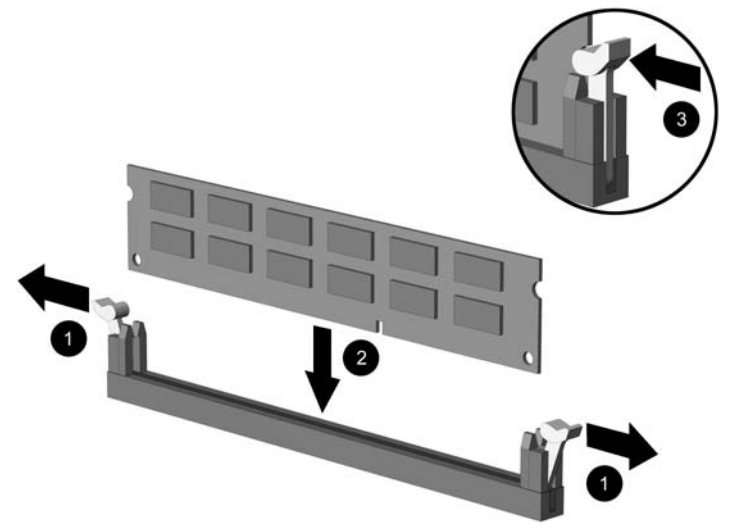

#### **Slika 2-10** Ugradnja DIMM-a

₽

**Napomena** Memorijski se modul može ugraditi samo na jedan način. Zarezani dio na modulu namjestite prema jezičcu memorijskog utora.

Za najbolja radna svojstva postavite module u utore tako da se kapacitet memorije ravnomjerno raspodijeljen između kanala A i kanala B. Više pojedinosti potražite u [Popunjavanje DIMM utora.](#page-21-0)

- **12.** Pritisnite modul u utor i provjerite je li potpuno uvučen i pravilno ugrađen. Provjerite jesu li zasuni u zatvorenom položaju (3).
- **13.** Za ugradnju dodatnih modula ponavljajte korake 11 i 12.
- **14.** Vratite pristupnu ploču.
- **15.** Ako je računalo bilo na stalku, vratite stalak.
- **16.** Ponovno spojite naponski kabel i sve vanjske uređaje te zatim uključite računalo.. Računalo mora automatski prepoznati dodatnu memoriju prilikom sljedećeg uključivanja.
- **17.** Zabravite sve sigurnosne uređaje koji su bili otključani dok je pristupna ploča bila skinuta.

# <span id="page-25-0"></span>**Uklanjanje ili ugradnja kartice za proširenje**

Računalo ima dva standardna niskoprofilna PCI utora za proširenje u koje je moguće uložiti kartice proširenja do 17,46 cm duljine. Računalo ima i po jedan utor za proširenje za PCI Express x1 i jedan za ADD/SDVO.

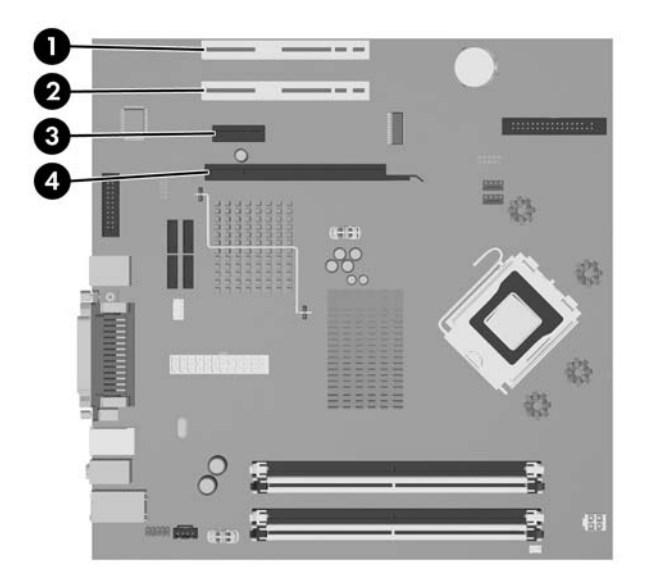

**Slika 2-11** Smještaj utora za proširenje

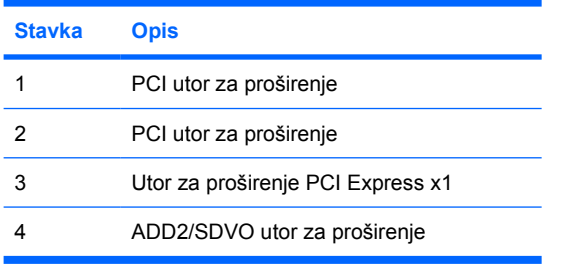

**Napomena** Platforma dc5700 modela podržava jedinu uporabu normalnih (ili ne-inverznih) ADD2 (Advanced Digital Display 2) pretvaračkih kartica za priključenje na SDVO (Serial Digital Video Output) priključnicu na matičnoj ploči. ADD2 kartice koriste da omoguće grafičkoj kartici prikaz na više monitora.

ADD2/SDVO priključnica na matičnoj ploči izgleda kao priključnica za PCI Express x16, ali ova platforma NE podržava uporabu običnih PCI Express kartica ili ADD2 kartica obrnutog prikaza.

Za ugradnju kartice za proširenje:

- **1.** Uklonite/isključite sve sigurnosne uređaje koji sprječavaju otvaranje računala.
- **2.** Uklonite iz računala sve zamjenjive medije, poput disketa i optičkih diskova.
- **3.** Pravilno isključite računalo putem operacijskog sustava, a zatim isključite sve vanjske uređaje.
- **4.** Iskopčajte naponski kabel iz utičnice te iskopčajte sve vanjske uređaje.

E

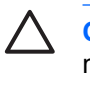

**OPREZ** Matična je ploča pod naponom uvijek kada je računalo priključeno na izvor napajanja, bez obzira je li računalo uključeno. Da biste spriječili oštećenje unutarnjih dijelova računala, morate iskopčati naponski kabel.

- **5.** Ako se računalo nalazi na stalku, skinite ga s njega.
- **6.** Skinite pristupnu ploču.
- **7.** Pronađite ispravni slobodni utor za proširenje na matičnoj ploči i odgovarajući utor za proširenje na stražnjoj strani kućišta računala.
- **8.** Skinite držač poklopca utora koji drži poklopce utora tako da podignete držač prema gore a zatim ga izvučete van iz kućišta.

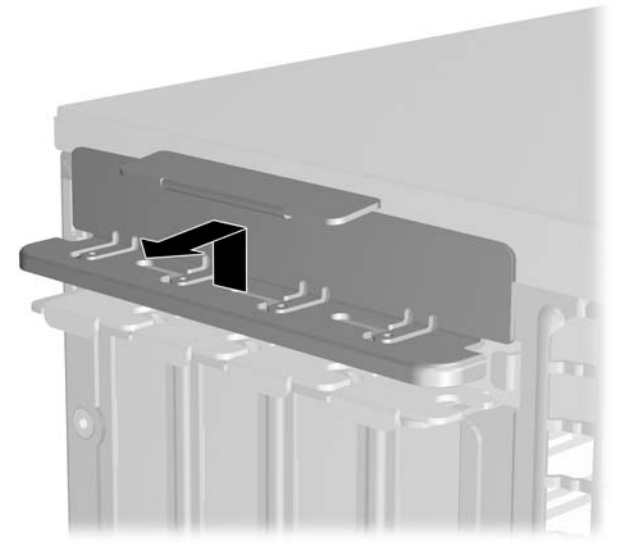

**Slika 2-12** Skidanje držača utora za proširenje

- <span id="page-27-0"></span>**9.** Uklonite poklopac utora za proširenje ili postojeću karticu za proširenje prije ugradnje nove kartice za proširenje.
	- **a.** Ako karticu ugrađujete u prazan utor, uklonite odgovarajući poklopac na stražnjoj strani kućišta. Povucite poklopac utora ravno prema gore, a zatim natrag prema unutrašnjosti kućišta.

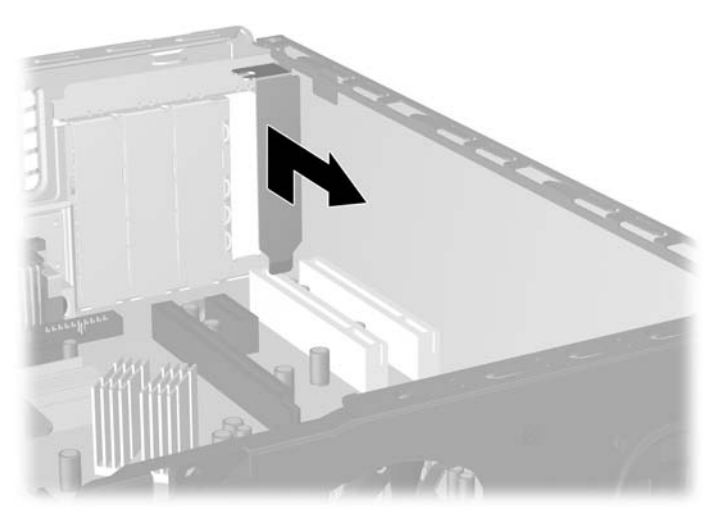

**Slika 2-13** Skidanje poklopca utora za proširenje

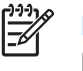

**Napomena** Isključite sve priključene kabele prije uklanjanja ugrađene kartice za proširenje.

<span id="page-28-0"></span>**b.** Ako vadite standardnu PCI karticu držite je na svakom kraju i pažljivo je pomičite naprijed i nazad dok se priključnice ne odvoje od utora. Povucite karticu proširenja ravno prema gore a zatim natrag prema unutrašnjosti kućišta kako bi se odvojila od okvira kućišta. Pazite da ne stružete karticom o ostale dijelove.

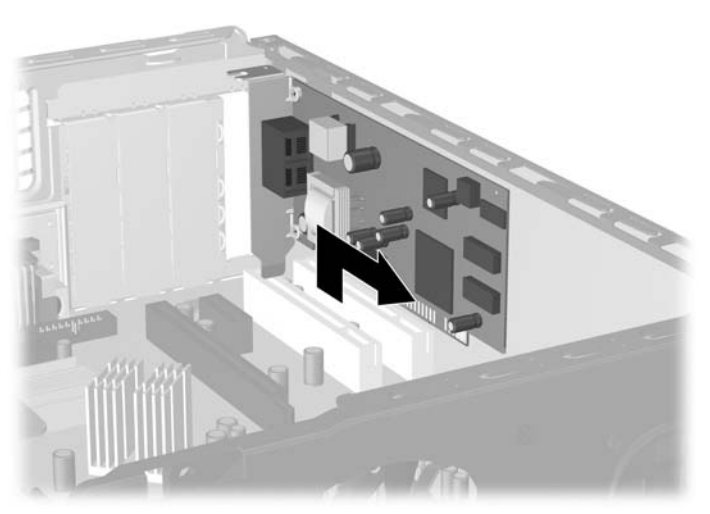

**Slika 2-14** Uklanjanje standardne PCI kartice za proširenje

**c.** Ako uklanjate ADD2/SDVO karticu, povucite hvataljku sa stražnje strane utora za karticu i pozorno pomičite karticu naprijed-nazad dok se priključnice ne odvoje od utora. Povucite karticu proširenja ravno prema gore, a zatim natrag prema unutrašnjosti kućišta kako bi se odvojila od okvira kućišta. Pazite da ne stružete karticom o ostale dijelove.

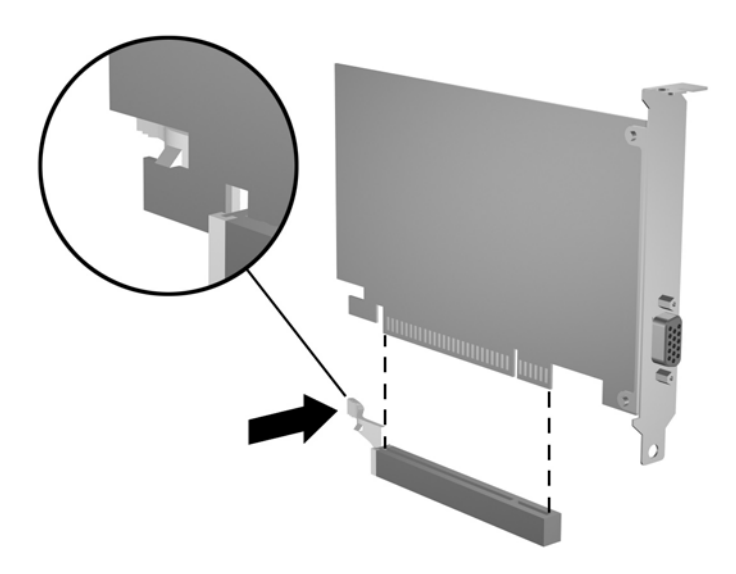

**Slika 2-15** Uklanjanje ADD2/SDVO kartice za proširenje

**10.** Pohranite uklonjenu karticu u antistatičku ambalažu.

<span id="page-29-0"></span>**11.** Ako nećete ugrađivati novu karticu za proširenje, postavite poklopac utora na otvoreni utor.

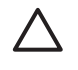

**OPREZ** Nakon vađenja kartice za proširenje morate tu karticu zamijeniti novom ili staviti poklopac utora za proširenje kako biste osigurali pravilno hlađenje unutarnjih dijelova tijekom rada.

**12.** Prilikom ugradnje nove kartice za proširenje, držite karticu točno iznad utora za proširenje na matičnoj ploči a zatim pomaknite karticu prema stražnjoj strani kućišta kako bi se nosač na kartici poklopio s otvorenim utorom na stražnjem dijelu kućišta. Pritisnite karticu ravno prema dolje u utičnicu za proširenje na matičnoj ploči.

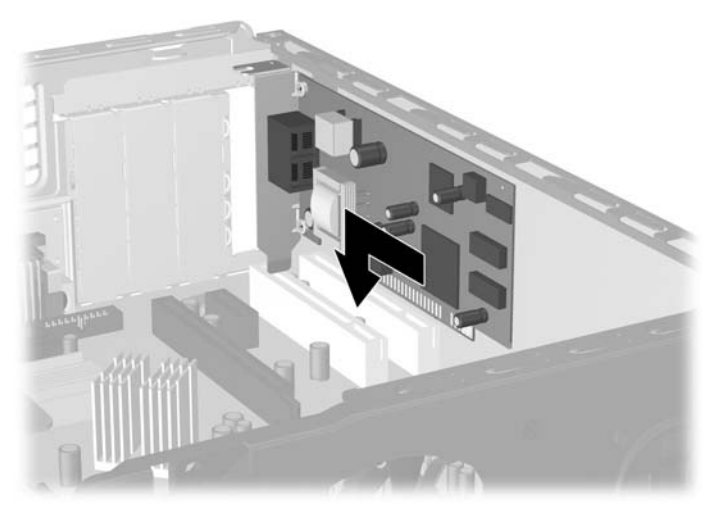

**Slika 2-16** Ugradnja kartice za proširenje

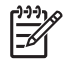

**Napomena** Prilikom ugradnje kartice za proširenje čvrsto utisnite karticu tako da sve nožice pravilno sjednu u utor na matičnoj ploči.

**13.** Vratite držač poklopca utora.

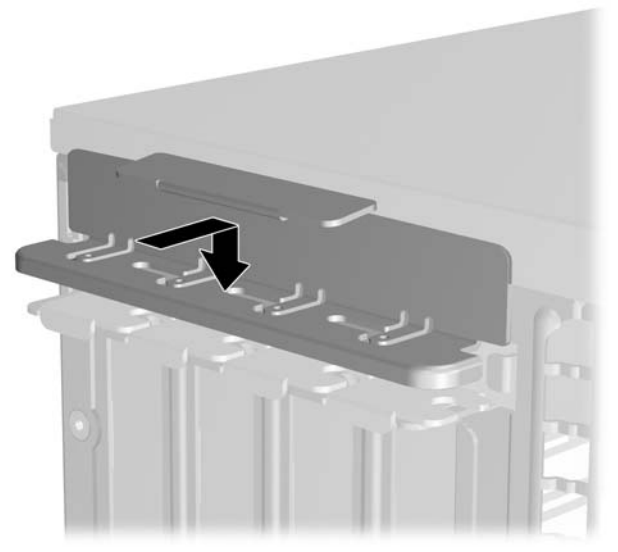

**Slika 2-17** Vraćanje držača poklopca utora.

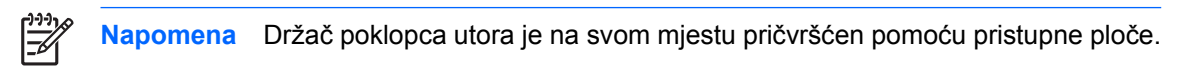

- **14.** Po potrebi povežite vanjske kablove s ugrađenom karticom. Po potrebi spojite unutarnje kablove na matičnu ploču.
- **15.** Vratite pristupnu ploču.
- **16.** Ako je računalo bilo na stalku, vratite stalak.
- **17.** Ponovno spojite naponski kabel i sve vanjske uređaje te zatim uključite računalo..
- **18.** Zabravite sve sigurnosne uređaje koji su bili otključani dok je pristupna ploča bila skinuta.
- **19.** Ako je potrebno, ponovo podesite računalo. Detaljnije informacije o korištenju programa Computer Setup možete pronaći u *Priručniku za uslužni program Computer Setup (F10)* na *CD-u Documentation and Diagnostics*.

# <span id="page-31-0"></span>**Razmještaj pogona**

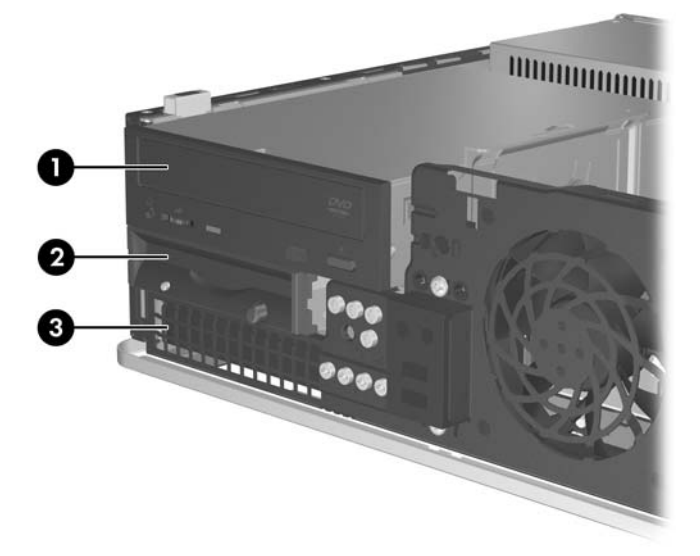

#### **Slika 2-18** Razmještaj pogona

- 1 ležište za vanjski pogon od 5,25 inča za dodatne pogone (prikazan je optički pogon)
- 2 Vanjsko ležište od 8,9 cm (3.5 inča) za dodatni pogon (prikazana je disketna jedinica)<sup>1</sup>
- 3 ležište od 3,5 inča za unutarnji tvrdi disk
- <sup>1</sup> U ležište vanjskog pogona možete ugraditi disketnu jedinicu, čitač medijskih kartica, ili drugi SATA tvrdi disk.

Za provjeru vrste, veličine i kapaciteta uređaja za pohranu ugrađenih u računalo pokrenite Computer Setup. Dodatne informacije potražite u *Priručniku za program Computer Setup (F10)* na CD-u *Documentation and Diagnostics*.

# <span id="page-32-0"></span>**Ugradnja i uklanjanje pogona**

Prilikom ugradnje dodatnih pogona slijedite ove smjernice:

- Glavni Serial ATA (SATA) tvrdi disk treba mora biti spojen na tamno plavu SATA priključnicu na matičnoj ploči s oznakom SATA0.
- Spojite SATA optički disk s bijelom SATA priključnicom na matičnoj ploči s oznakom SATA1.
- Uvijek priključite tamno plavu SATA0 i bijelu SATA1 priključnicu prije svijetlo plave SATA4 i narančaste SATA3 priključnice.
- Dodatne SATA tvrde diskove spojite na sljedeću dostupnu (praznu) SATA priključnicu na matičnoj ploči sljedećim redoslijedom: SATA0, SATA1, SATA5, SATA4.
- Spojite disketnu jedinicu na priključnicu označenu FLOPPY P10.
- Sustav ne podržava paralelne ATA (PATA) optičke pogone ili PATA tvrde diskove.
- U ležište polovice visine možete ugraditi diskove trećine ili polovice visine.
- Morate ugraditi vijke za vođenje kako biste bili sigurni da će pogon biti pravilno poravnan u ležištu diska i sjesti na mjesto. HP je osigurao osam dodatnih metalnih vijaka koji se nalaze na kućištu ispod prednjeg štitnika. Četiri vijka su srebrni 6-32 standardni vijci koji se koriste samo za tvrde diskove. Preostala četiri vijka su crni M3 metrički vijci s normiranim navojem i koriste se za sve ostale pogone.
	- **OPREZ** Kako ne bi došlo do oštećenja računala ili pogona i gubitka podataka:

Ako stavljate ili uklanjate pogon, pravilno isključite računalo putem operacijskog sustava i isključite naponski kabel. Pogon nemojte vaditi dok je računalo uključeno ili u mirovanju.

Prije rukovanja pogonom provjerite jeste li se oslobodili elektrostatičkog naboja. Prilikom rukovanja diskom izbjegavajte dodirivanje priključnica. Više pojedinosti o sprječavanju elektrostatičkih oštećenja potražite u dodatku D Elektrostatič[ko pražnjenje](#page-56-0).

Pažljivo rukujte pogonom; nemojte ga ispustiti.

Ne rabite pretjeranu silu prilikom ugradnje pogona.

Izbjegavajte izlaganje tvrdog diska tekućinama, ekstremnim temperaturama ili proizvodima koji emitiraju magnetska polja, kao što su monitori ili zvučnici.

Ako pogon trebate slati poštom, upakirajte ga u ambalažu s mjehurićima ili drugo prikladno zaštitno pakiranje te na paketu naznačite "Lomljivo: pažljivo rukovati."

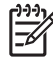

**Napomena** Nije neophodno skinuti prednju masku pri skidanju ili ugradnji pogona, osim ako morate skinuti praznu masku ili ako morate doći do dodatnih vijaka koji se nalaze ispod prednje maske. Slike u sljedećim odlomcima pokazuju prednju masku koja je skinuta s kućišta kako biste što bolje vidjeli pogone koje skidate ili ugrađujete.

## <span id="page-33-0"></span>**Uklanjanje optičkog pogona**

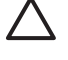

**OPREZ** Svi prijenosni mediji trebaju biti izvađeni iz pogona prije njegova vađenja iz računala.

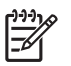

**Napomena** Optički pogon je CD-ROM, CD-R/RW, DVD-ROM, DVD+R/RW ili CD-RW/DVD kombinirani pogon.

Postupak vađenja optičkog pogona:

- **1.** Uklonite/isključite sve sigurnosne uređaje koji sprječavaju otvaranje računala.
- **2.** Uklonite iz računala sve zamjenjive medije, poput disketa i optičkih diskova.
- **3.** Pravilno isključite računalo putem operacijskog sustava, a zatim isključite sve vanjske uređaje.
- **4.** Iskopčajte naponski kabel iz utičnice te iskopčajte sve vanjske uređaje.

**OPREZ** Matična je ploča pod naponom uvijek kada je računalo priključeno na izvor napajanja, bez obzira je li računalo uključeno. Da biste spriječili oštećenje unutarnjih dijelova računala, morate iskopčati naponski kabel.

- **5.** Ako se računalo nalazi na stalku, skinite ga s njega.
- **6.** Skinite pristupnu ploču.
- **7.** Sa stražnje strane optičkog pogona iskopčajte naponski kabel (1) i podatkovni kabel (2).

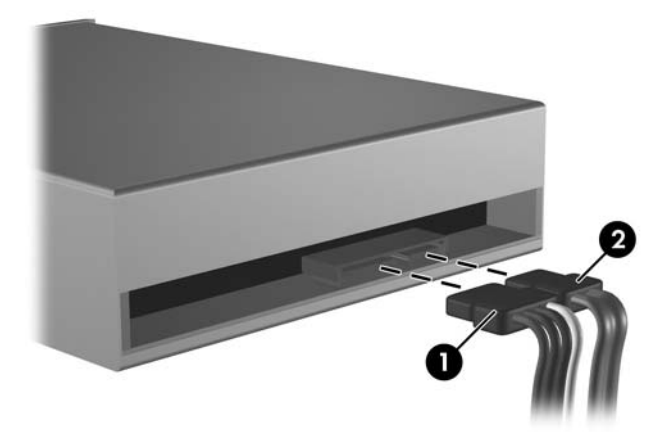

**Slika 2-19** Iskopčavanje naponskog i podatkovnog kabela optičkog pogona

<span id="page-34-0"></span>**8.** Pritisnite dolje polugu na lijevoj strani pogona (1), povucite pogon prema natrag dok se ne zaustavi i zatim ga podignite ravno gore i izvucite iz ležišta pogona (2).

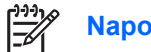

**Napomena** Držite prednju i stražnju stranu pogona dok ga podižete iz ležišta pogona.

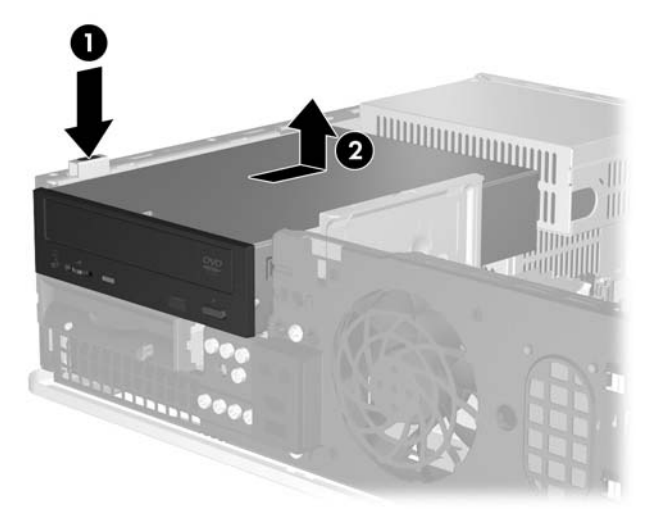

**Slika 2-20** Uklanjanje optičkog pogona

**Napomena** Za stavljanje optičkog pogona obrnite postupak vađenja. Prilikom stavljanja pogona prebacite četiri vijka za vođenje sa starog na novi pogon.

## **Ugradnja optičkog pogona u ležište vanjskog pogona veličine 5,25 inča**

Postupak ugradnje dodatnog optičkog pogona veličine 5,25 inča:

- **1.** Uklonite/isključite sve sigurnosne uređaje koji sprječavaju otvaranje računala.
- **2.** Uklonite iz računala sve zamjenjive medije, poput disketa i optičkih diskova.
- **3.** Pravilno isključite računalo putem operacijskog sustava, a zatim isključite sve vanjske uređaje.
- **4.** Iskopčajte naponski kabel iz utičnice te iskopčajte sve vanjske uređaje.

**OPREZ** Matična je ploča pod naponom uvijek kada je računalo priključeno na izvor napajanja, bez obzira je li računalo uključeno. Da biste spriječili oštećenje unutarnjih dijelova računala, morate iskopčati naponski kabel.

- **5.** Ako se računalo nalazi na stalku, skinite ga s njega.
- **6.** Skinite pristupnu ploču.
- **7.** Ako je potrebno, skinite praznu masku koja pokriva ležište za pogon od 5,25 inča.

**8.** Stavite dva metrička M3 vijka u donje rupe sa svake strane pogona. HP isporučuje četiri dodatna metrička M3 vijka s prednje strane kućišta, ispod prednje maske računala. Metrički M3 vijci za vođenje su crni.

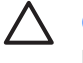

**OPREZ** Koristite samo vijke duljine 5 mm. Dulji vijci mogu oštetiti unutarnje dijelove pogona.

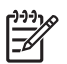

**Napomena** Prilikom stavljanja pogona prebacite četiri metrička M3 vijka za vođenje sa starog na novi pogon.

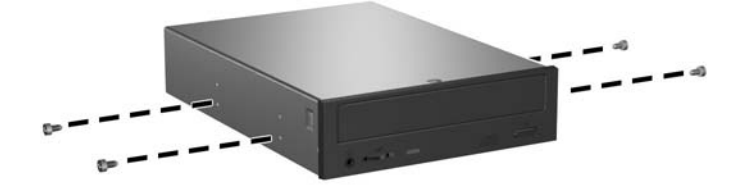

**Slika 2-21** Ugradnja vijaka za vođenje u optički pogon

**9.** Poravnajte međusobno vijke na pogonu s utorima na kućištu. Zatim povucite pogon skroz prema dolje (1) te ga povucite naprijed (2) dok ne sjedne na mjesto.

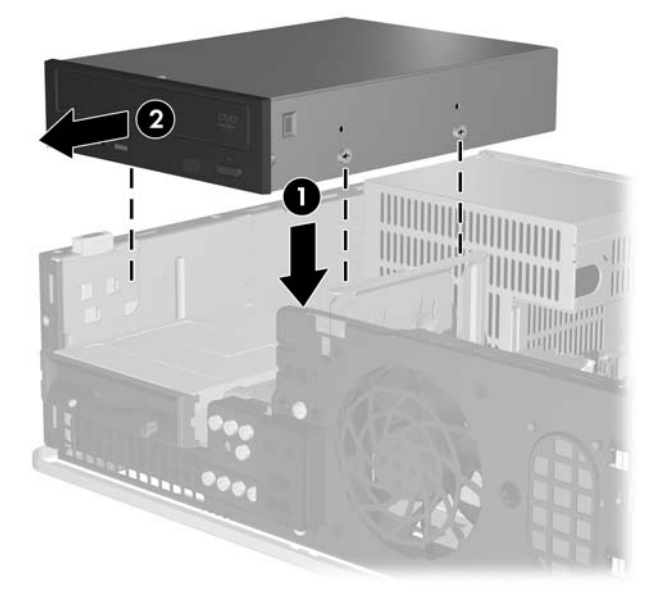

**Slika 2-22** Ugradnja optičkog pogona

**10.** Na stražnjoj strani optičkog pogona spojite naponski (1) i podatkovni (2) kabel.

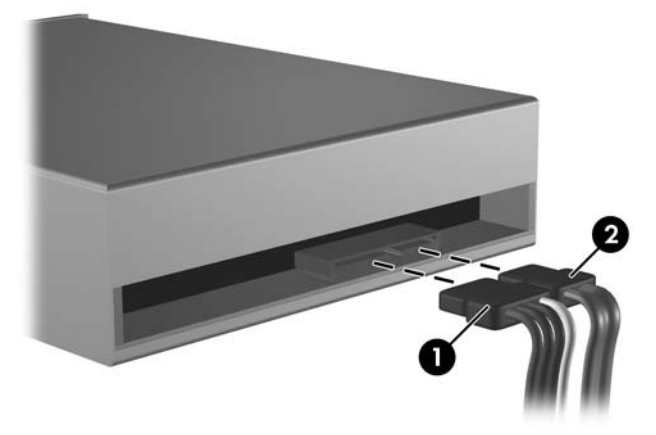

**Slika 2-23** Spajanje kabela za napajanje i podatke

**OPREZ** Nikad ne gužvajte i ne presavijajte SATA podatkovni kabel na polumjer manji od 30 mm. Oštro presavijanje može izazvati prekid unutarnjih vodova.

- **11.** Spojite drugu stranu SATA podatkovnog kabela s bijelom priključnicom na matičnoj ploči s oznakom SATA1.
- **12.** Vratite pristupnu ploču.
- **13.** Ako je računalo bilo na stalku, vratite stalak.
- **14.** Ponovno spojite naponski kabel i sve vanjske uređaje te zatim uključite računalo..
- **15.** Zabravite sve sigurnosne uređaje koji su bili otključani dok je pristupna ploča bila skinuta.

Sustav automatski prepoznaje pogon i ponovno konfigurira računalo.

## <span id="page-37-0"></span>**Vađenje disketne jedinice**

**OPREZ** Svi prijenosni mediji trebaju biti izvađeni iz pogona prije njegova vađenja iz računala.

Ležište disketne jedinice smješteno je ispod optičkog pogona. Morate skinuti optički pogon prije skidanja disketne jedinice.

**1.** Za skidanje optičkog pogona i pristup disketnoj jedinici slijedite postupak opisan u navedenom odjeljku, [Uklanjanje opti](#page-33-0)čkog pogona.

**OPREZ** Matična je ploča pod naponom uvijek kada je računalo priključeno na izvor napajanja, bez obzira je li računalo uključeno. Da biste spriječili oštećenje unutarnjih dijelova računala, morate iskopčati naponski kabel.

**2.** Odvojite podatkovni kabel (1) i naponski kabel (2) sa stražnje strane pogona.

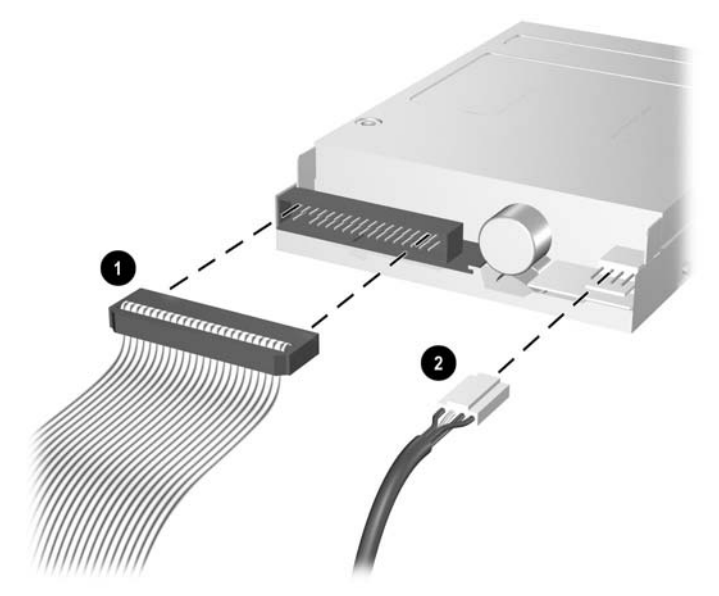

**Slika 2-24** Isključivanje kabela s disketne jedinice

**3.** Pritisnite dolje polugu na lijevoj strani pogona (1), povucite pogon prema natrag dok se ne zaustavi i zatim ga podignite ravno gore (2).

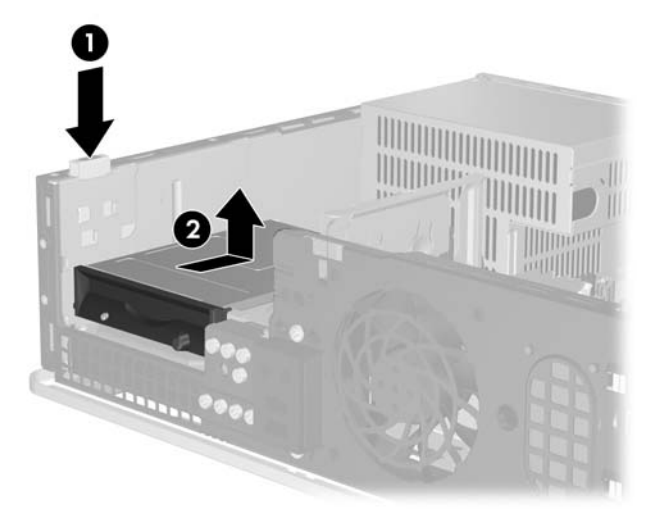

**Slika 2-25** Oslobađanje disketne jedinice

**4.** Nagnite lijevu stranu pogona lagano prema dolje (1) tako da gornji dijelovi vijaka ne budu zahvaćeni iza metalnog okvira te zatim povucite pogon izvan svog ležišta (2).

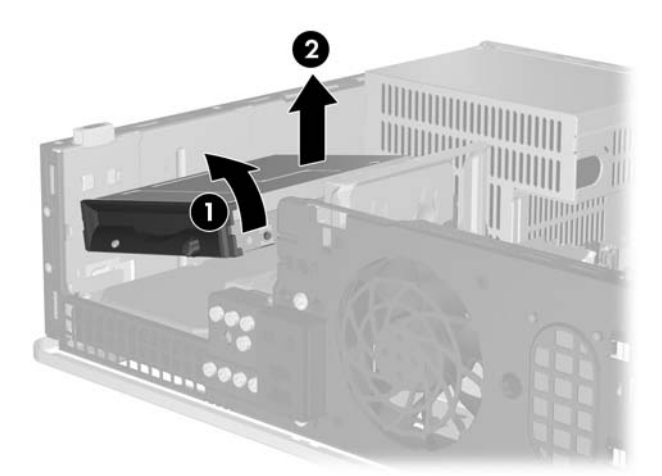

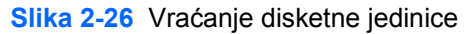

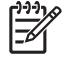

**Napomena** Za stavljanje disketne jedinice obrnite postupak vađenja. Prilikom stavljanja pogona prebacite četiri vijka za vođenje sa starog na novi pogon.

## <span id="page-39-0"></span>**Ugradnja disketne jedinice u vanjsko ležište pogona veličine 3,5 inča**

Ako računalo nema pogon veličine 3,5 inča, u ležište pogona možete ugraditi čitač medijskih kartica, disketnu jedinicu ili sekundarni tvrdi disk.

Ležište disketne jedinice smješteno je ispod optičkog pogona. Za ugradnju disketne jedinice ( ili kojega drugog pogona od 3,5 inča) u vanjsko ležište pogona veličine 3,5 inča

**1.** Za uklanjanje optičkog pogona i pristup ležištu pogona veličine 3,5 inča slijedite postupak opisan u odjeljku [Uklanjanje opti](#page-33-0)čkog pogona.

**OPREZ** Matična je ploča pod naponom uvijek kada je računalo priključeno na izvor napajanja, bez obzira je li računalo uključeno. Da biste spriječili oštećenje unutarnjih dijelova računala, morate iskopčati naponski kabel.

- **2.** Ako je potrebno skinite praznu masku koja pokriva ležište za pogon od 3,5 inča.
- **3.** Stavite dva metrička M3 vijka u donje rupe sa svake strane pogona. HP isporučuje četiri dodatna metrička M3 vijka s prednje strane kućišta, ispod prednje maske računala. Metrički M3 vijci za vođenje su crni.

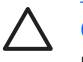

**OPREZ** Koristite samo vijke duljine 5 mm. Dulji vijci mogu oštetiti unutarnje dijelove pogona.

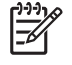

**Napomena** Prilikom stavljanja pogona prebacite četiri metrička M3 vijka za vođenje sa starog na novi pogon.

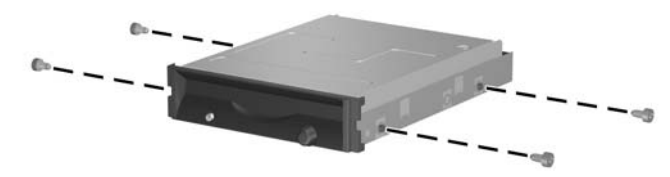

**Slika 2-27** Ugradnja vijaka u disketnu jedinicu

**4.** Poravnajte međusobno vijke s utorima na kućištu. Nagnite pogon tako da lijeva strana bude niža od desne (1) i pomaknite vijke na lijevoj strani, a zatim i na desnoj strani u svoje utore (2).

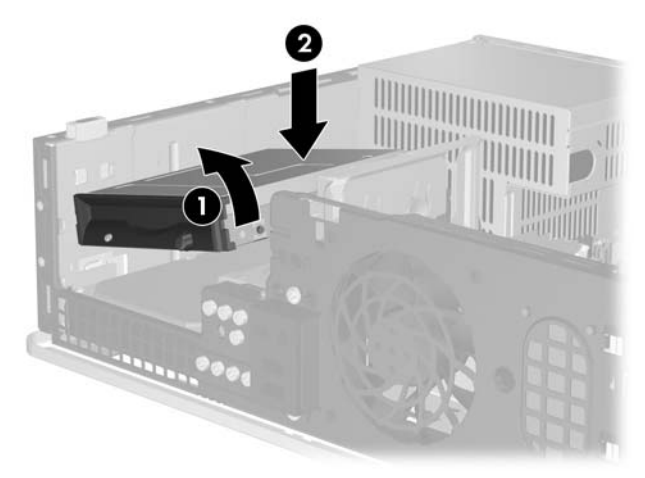

**Slika 2-28** Ugradnja disketne jedinice

**5.** Povucite pogon skroz prema dolje te ga zatim povucite naprijed sve dok ne sjedne na svoje mjesto.

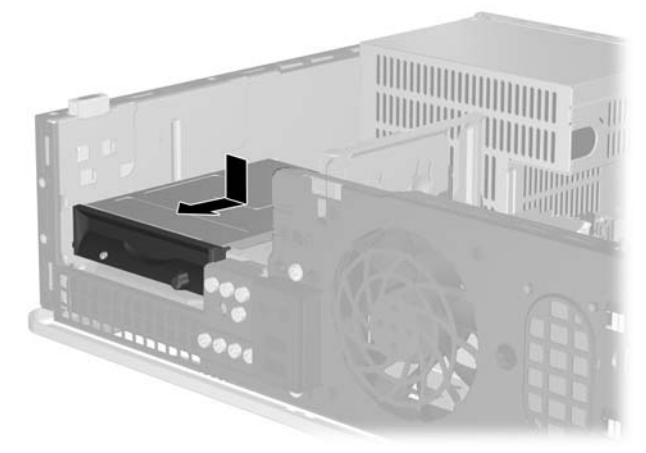

**Slika 2-29** Ugradnja disketne jedinice

**6.** Spojite podatkovni (1) i naponski kabel (2) na stražnjoj strani pogona. Spojite drugu stranu podatkovnog kabela s priključnicom na matičnoj ploči s oznakom FLOPPY P10.

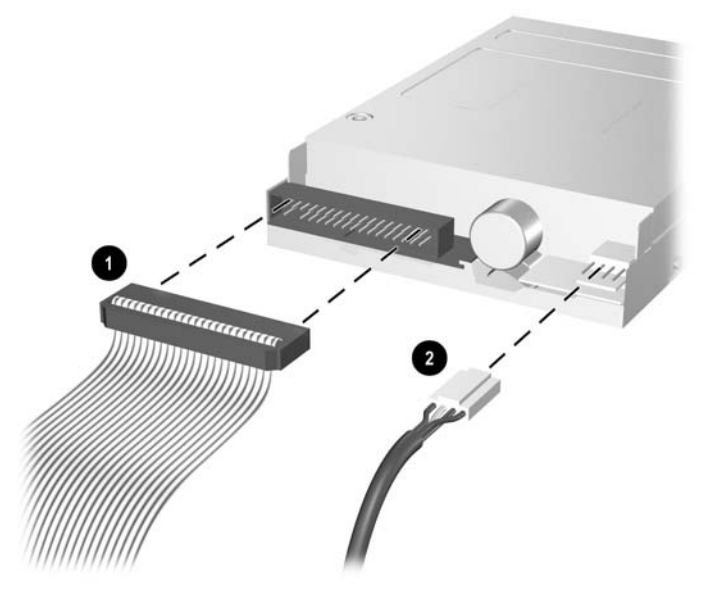

**Slika 2-30** Spajanje kabela na disketnu jedinicu

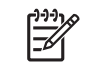

**Napomena** Ako u ležište vanjskog pogona od 3,5 inča ugrađujete drugi tvrdi disk, spojite naponski kabel i podatkovni kabel na stražnji dio pogona te spojite drugi kraj podatkovnog kabela na sljedeću dostupnu (slobodnu) SATA priključnicu na matičnoj ploči ovim redoslijedom: SATA0, SATA1, SATA5, SATA4. Pazite da prazna maska bude ugrađena na prednjoj ploči kako bi pokrila otvor za vanjski pogon od 3,5 inča.

- **7.** Zamijenite optički pogon.
- **8.** Vratite pristupnu ploču.
- **9.** Ako je računalo bilo na stalku, vratite stalak.
- **10.** Ponovno spojite naponski kabel i sve vanjske uređaje te zatim uključite računalo..
- **11.** Zabravite sve sigurnosne uređaje koji su bili otključani dok je pristupna ploča bila skinuta.

## <span id="page-42-0"></span>**Uklanjanje i vraćanje primarnog unutarnjeg SATA tvrdog diska veličine 3,5 inča**

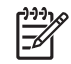

**Napomena** Sustav ne podržava paralelne ATA (PATA) tvrde diskove.

Napravite sigurnosne kopije podataka sa staroga tvrdog diska prije njegova vađenja, kako biste ih mogli prebaciti na novi tvrdi disk. Također, ako mijenjate glavni tvrdi disk trebat će vam CD *Restore Plus!* CD komplet koji ste napravili pri prvom podešavanju računala kako biste vratili operacijski sustav, upravljačke programe i programe koji su bili tvornički instalirani u računalo. Ako nemate ovaj CD komplet, napravite ga sada. Više informacija potražite u *HP Backup and Recovery Manager User Guide (Priručnik upravitelja za izradu sigurnosnih kopija i oporavak)* u izborniku Windows **Start**. Možda biste radi lakšeg traženja trebali ispisati ovaj priručnik.

Ugrađeni tvrdi disk veličine 3,5 inča nalazi se ispod vanjskih pogona. Postupak vađenja i stavljanja tvrdog diska:

- **1.** Uklonite/isključite sve sigurnosne uređaje koji sprječavaju otvaranje računala.
- **2.** Uklonite iz računala sve zamjenjive medije, poput disketa i optičkih diskova.
- **3.** Pravilno isključite računalo putem operacijskog sustava, a zatim isključite sve vanjske uređaje.
- **4.** Iskopčajte naponski kabel iz utičnice te iskopčajte sve vanjske uređaje.

**OPREZ** Matična je ploča pod naponom uvijek kada je računalo priključeno na izvor napajanja, bez obzira je li računalo uključeno. Da biste spriječili oštećenje unutarnjih dijelova računala, morate iskopčati naponski kabel.

- **5.** Ako se računalo nalazi na stalku, skinite ga s njega.
- **6.** Skinite pristupnu ploču.
- **7.** Odvojite naponske i podatkovne kabele sa stražnje strane optičkog pogona.

**8.** Pritisnite dolje polugu na lijevoj strani optičkog pogona (1), povucite optički pogon prema natrag dok se ne zaustavi i zatim ga podignite ravno gore i izvucite iz ležišta pogona (2).

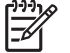

**Napomena** Držite prednju i stražnju stranu pogona dok ga podižete iz ležišta pogona.

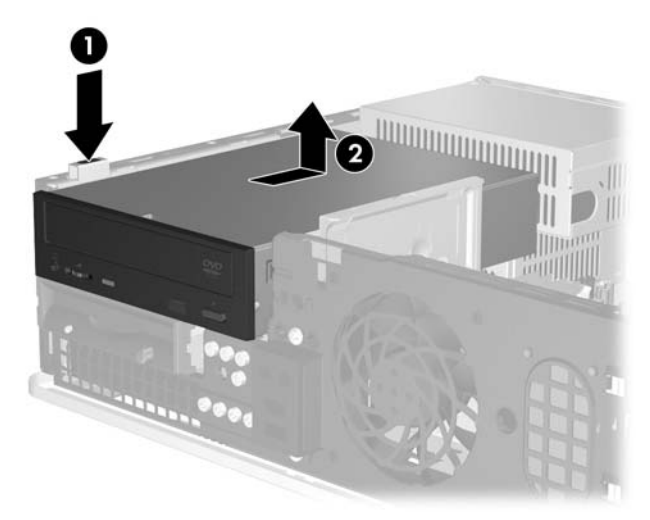

**Slika 2-31** Uklanjanje optičkog pogona

- **9.** Odvojite naponski i podatkovni kabel sa stražnje strane disketne jedinice.
- **10.** Pritisnite dolje polugu na lijevoj strani disketne jedinice (1), povucite disketnu jedinicu prema natrag dok se ne zaustavi i zatim je podignite ravno gore i izvucite iz ležišta (2).

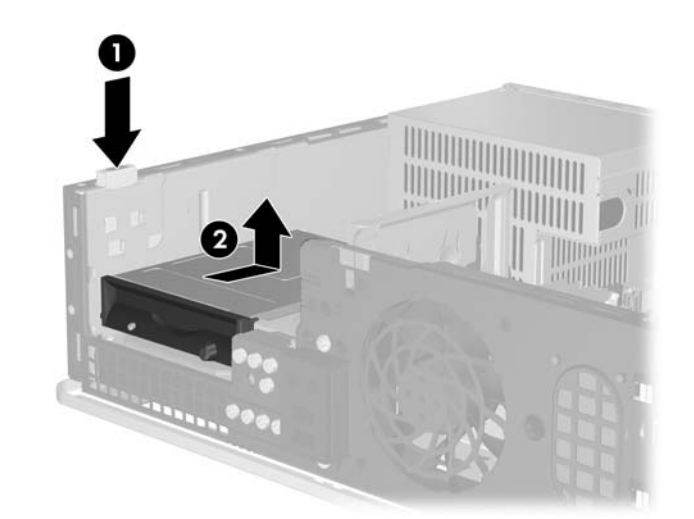

**Slika 2-32** Oslobađanje disketne jedinice

**11.** Nagnite lijevu stranu lagano prema dolje (1) tako da gornji dio vijaka ne bude zahvaćen iza metalnog okvira te zatim izvucite jedinicu van iz ležišta (2).

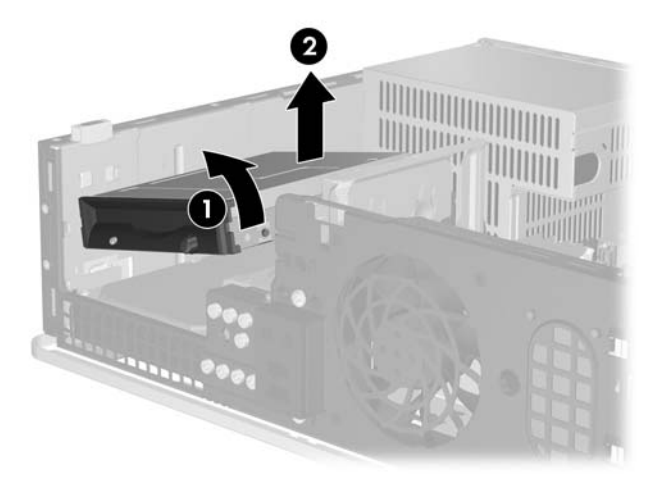

**Slika 2-33** Vraćanje disketne jedinice

**12.** Iskopčajte naponski kabel (1) i podatkovni kabel (2) sa stražnje strane tvrdog diska.

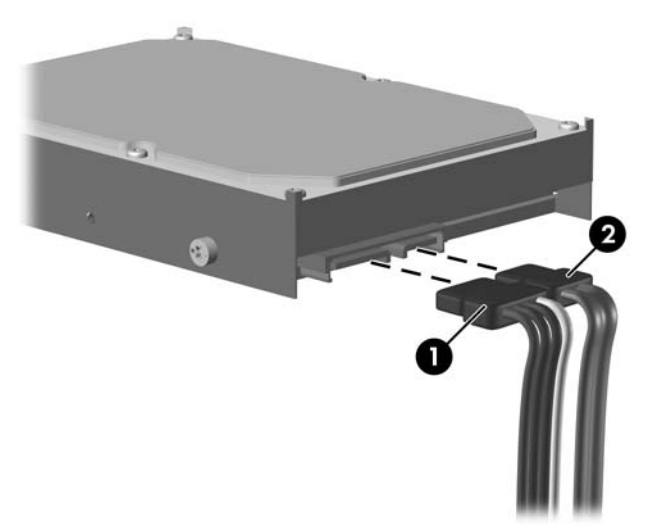

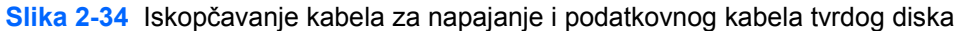

**OPREZ** Nikad ne gužvajte i ne presavijajte SATA podatkovni kabel na polumjer manji od 30 mm. Oštro presavijanje može izazvati prekid unutarnjih vodova.

**13.** Pritisnite prema dolje polugu na lijevoj strani tvrdog diska (1), povucite ga prema natrag dok se ne zaustavi i zatim ga podignite ravno gore (2).

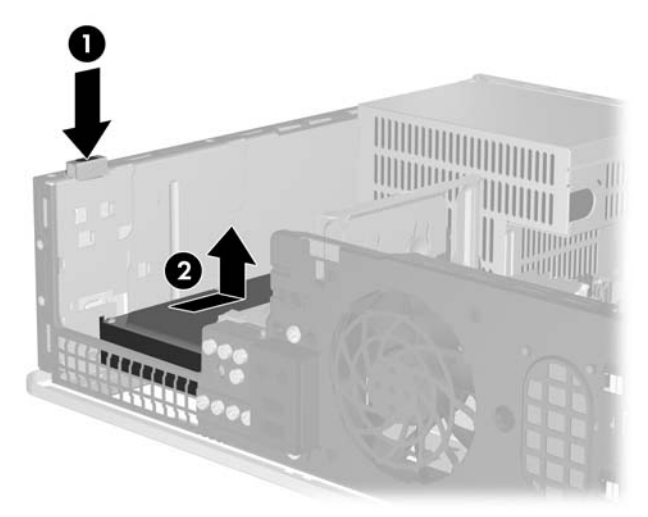

**Slika 2-35** Oslobađanje tvrdog diska

**14.** Nagnite lijevu stranu tvrdog diska lagano prema dolje (1) tako da gornji dio vijaka ne bude zahvaćen iza metalnog okvira te zatim izvucite pogon van iz ležišta (2).

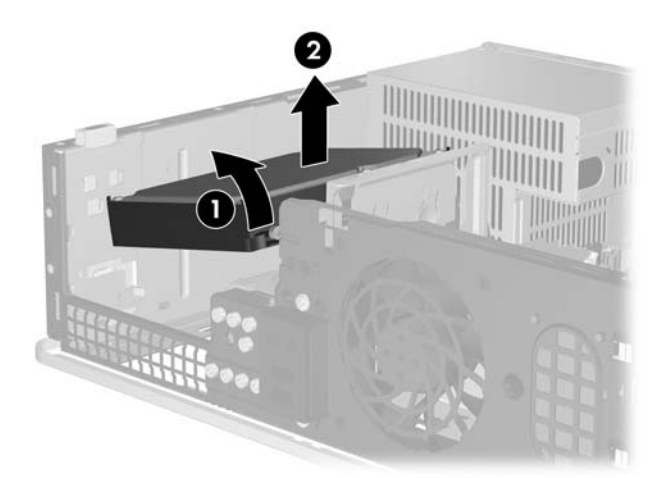

**Slika 2-36** Uklanjanje tvrdog diska

**15.** Za ugradnju tvrdog diska obrnite gornji postupak.

<span id="page-46-0"></span>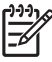

**Napomena** Ako sustav ima samo jedan SATA tvrdi disk, podatkovni kabel mora biti spojen na modru priključnicu, na matičnoj ploči označenu kao SATA0, kako bi se izbjegli problemi s radom diska. Ako dodajete drugi tvrdi disk, spojite drugi kraj podatkovnog kabela u sljedeću (slobodnu) SATA priključnicu na matičnoj ploči sljedećim redoslijedom: SATA0, SATA1, SATA5, SATA4.

Prilikom zamjene tvrdog diska prebacite četiri vijka sa starog na novi pogon. Za uklanjanje i stavljanje vijaka za vođenje trebat ćete odvijač Torx T-15. HP has provided four extra 6-32 standard guide screws on the front of the chassis, under the front bezel. Standardni su 6-32 vijci za vođenje posrebreni.

Ako ste zamijenili glavni tvrdi disk, umetnite CD *Restore Plus!* CD komplet koji ste napravili pri prvom podešavanju računala kako biste vratili operacijski sustav, upravljačke programe i programe koji su bili tvornički instalirani u računalo. Kad se postupak vraćanja dovrši, ponovo instalirajte osobne datoteke čiju ste sigurnosnu kopiju izradili prije zamjene tvrdog diska.

# <span id="page-48-0"></span>**A Tehnički podaci**

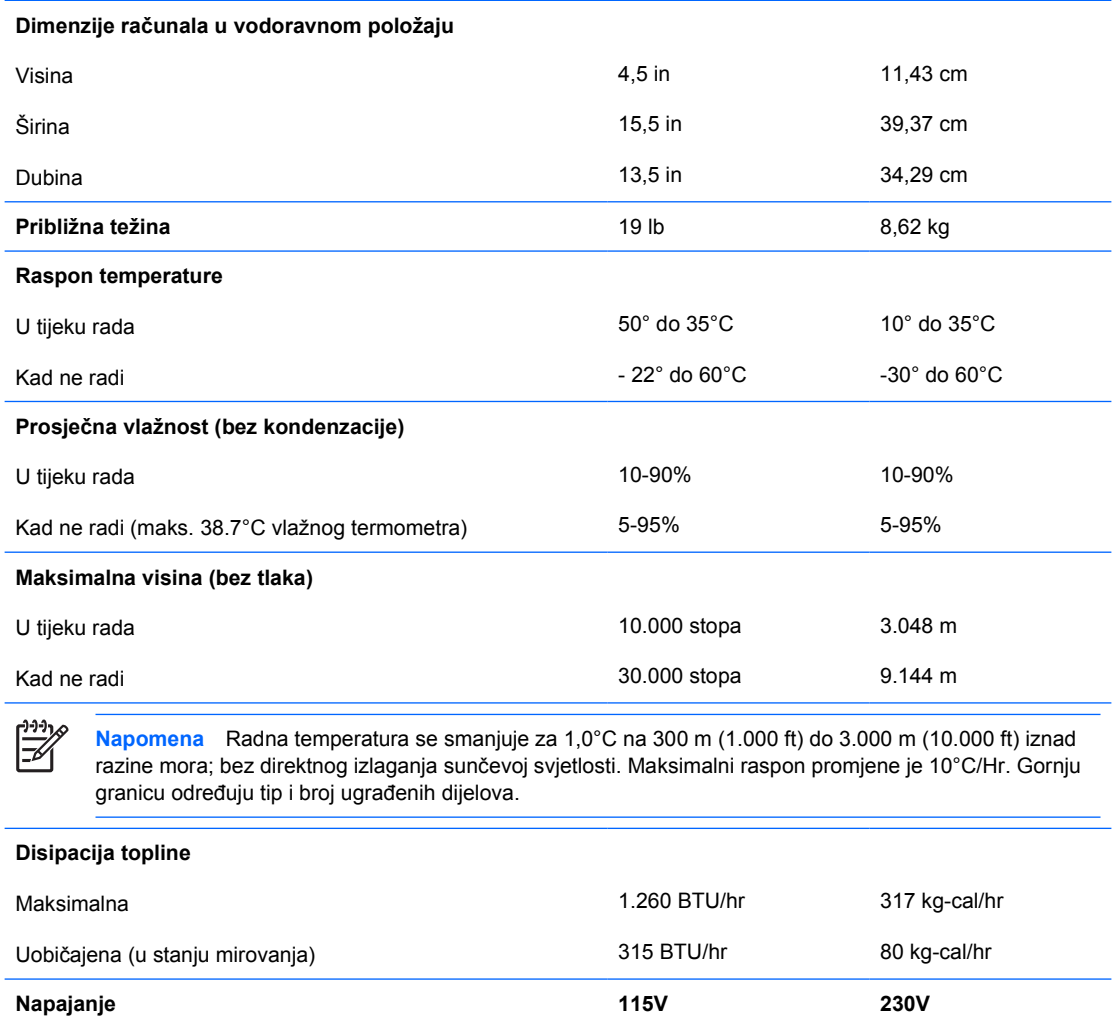

90- 132 VAC 100- 127 VAC

180- 264 VAC 200-240 VAC

50-60 Hz

50-60 Hz

**Izlazna snaga** 240 W 240 W

Raspon radnog napona<sup>[1](#page-9-0)</sup> Nazivni raspon napona Nazivna frekvencija mreže

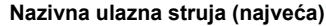

**Nazivna ulazna struja (najveća)**<sup>1</sup> 6A na 100 VAC 3A na 200 VAC

<sup>1</sup> Ovaj sustav koristi izvor napajanja s pasivnim ispravljanjem faktora snage. Ispravljanje faktora snage prisutno je samo u režimu rada na 230 V. Ovo omogućuje sustavu ispunjenje zahtjeva za CE odobrenje i uporabu u zemljama Europske unije. Ovom je napajanju potrebna preklopka za izbor ulaznog napona.

# <span id="page-50-0"></span>**B Zamjena baterije**

Baterija koja se isporučuje s računalom napaja sat stvarnog vremena. Prilikom zamjene baterije koristite bateriju identičnu originalnoj bateriji ugrađenoj u računalo. S računalom se isporučuje tanka litijska baterija od 3 volta.

**UPOZORENJE!** Računalo sadrži unutarnju litij-mangan-dioksidnu bateriju. U slučaju ΛŅ nepravilnog rukovanja baterijom postoji opasnost nastanka požara i opekotina. Kako bi se smanjila opasnost od tjelesnih ozljeda:

Nemojte pokušavati ponovno puniti bateriju.

Ne izlažite je temperaturama višim od 60°C.

Nemojte je rastavljati, razbijati ili bušiti, spajati vanjske kontakte ili je odlagati u vatru ili vodu.

Bateriju zamijenite samo rezervnom HP-ovom baterijom prikladnom za ovaj proizvod.

**OPREZ** Prije zamjene baterije važno je napraviti sigurnosnu kopiju postavki CMOS-a računala. Kada se baterija izvadi ili zamijeni, CMOS postavke bit će ispražnjene. Pogledajte *Priručnik za program Computer Setup (F10)* na *CD-u Documentation and Diagnostics* za izradu sigurnosne kopije postavki CMOS-a.

Statički elektricitet može oštetiti elektroničke dijelove računala i drugih uređaja. Prije provedbe ovih postupaka oslobodite se eventualnog statičkog naboja tako da nakratko dodirnete uzemljeni metalni predmet.

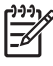

**Napomena** Životni vijek litijske baterije može se produljiti priključivanjem računala u zidnu električnu utičnicu. Litijska se baterija koristi samo dok računalo NIJE spojeno na električnu utičnicu.

HP preporučuje korisnicima recikliranje iskorištenih elektroničkih dijelova, originalnih punjenja za pisače i punjivih baterija. Detaljnije informacije o recikliranju potražite na [http://www.hp.com/](http://www.hp.com/recycle) [recycle.](http://www.hp.com/recycle)

- **1.** Uklonite/isključite sve sigurnosne uređaje koji sprječavaju otvaranje računala.
- **2.** Uklonite iz računala sve zamjenjive medije, poput disketa i optičkih diskova.
- **3.** Pravilno isključite računalo putem operacijskog sustava, a zatim isključite sve vanjske uređaje.
- **4.** Iskopčajte naponski kabel iz utičnice te iskopčajte sve vanjske uređaje.

**OPREZ** Matična je ploča pod naponom uvijek kada je računalo priključeno na izvor napajanja, bez obzira je li računalo uključeno. Da biste spriječili oštećenje unutarnjih dijelova računala, morate iskopčati naponski kabel.

- **5.** Ako se računalo nalazi na stalku, skinite ga s njega.
- **6.** Skinite pristupnu ploču.
- **7.** Pronađite bateriju i držač baterije na matičnoj ploči.

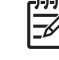

**Napomena** Na nekim će modelima možda biti potrebno izvaditi neke unutarnje dijelove kako bi se došlo do baterije.

**8.** Ovisno o vrsti držača baterije na matičnoj ploči, dovršite sljedeće upute za zamjenu baterije.

#### **Vrsta 1**

**a.** Podignite bateriju iz držača.

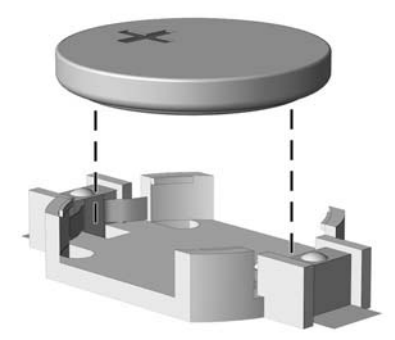

**Slika B-1** Uklanjanje tanke baterije (vrsta 1)

**b.** Postavite zamjensku bateriju tako da strana s pozitivnim polom bude okrenuta prema gore. Držač će automatski pritisnuti bateriju na njezino mjesto.

#### **Vrsta 2**

**a.** Za otpuštanje baterije iz držača stisnite metalne stezaljke koje se protežu jednim rubom baterije. Kada baterija iskoči, podignite je (1).

**b.** Za umetanje nove baterije uvucite jedan rub zamjenske baterije pod rub držača, stranom s pozitivnim polom okrenutom prema gore. Drugi rub pogurnite prema dolje dok stezaljke ne škljocnu preko drugog ruba baterije (2).

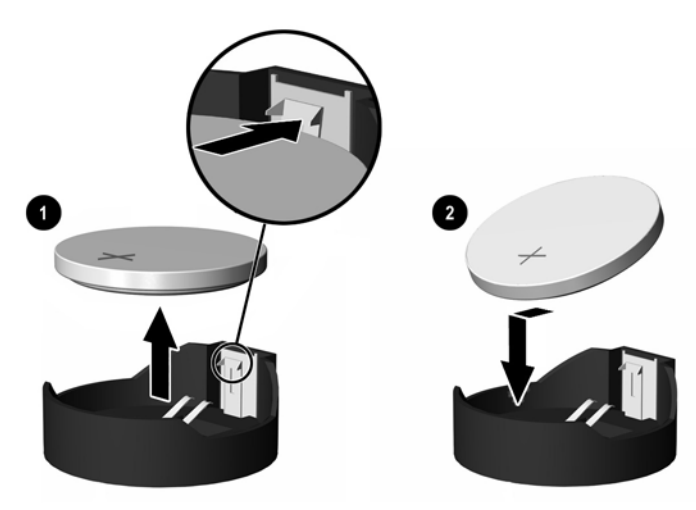

**Slika B-2** Uklanjanje i zamjena tanke baterije (vrsta 2)

#### **Vrsta 3**

- **a.** Povucite kvačicu (1) koja drži bateriju na mjestu i uklonite bateriju (2).
- **b.** Umetnite novu bateriju i postavite kvačicu nazad na mjesto.

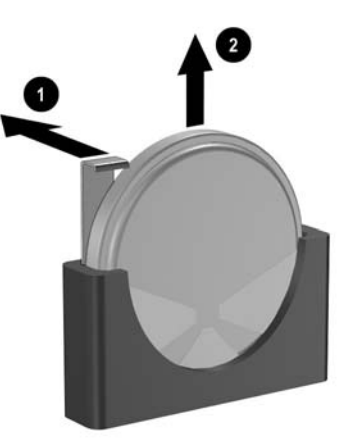

**Slika B-3** Uklanjanje tanke baterije (vrsta 3)

**Napomena** Nakon što je baterija zamijenjena, sljedećim koracima dovršite ovaj postupak.

- **9.** Vratite pristupnu ploču.
- **10.** Ako je računalo bilo na stalku, vratite stalak.
- **11.** Ukopčajte računalo i uključite ga.
- **12.** Pomoću programa Computer Setup namjestite datum i vrijeme, lozinke i sve posebne postavke sustava. Pogledajte *Priručnik za program Computer Setup (F10)* na CD-u *Documentation and Diagnostics*.
- **13.** Zabravite sve sigurnosne uređaje koji su bili otključani dok je pristupna ploča bila skinuta.

# <span id="page-54-0"></span>**C Vanjski sigurnosni uređaji**

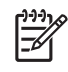

**Napomena** Za više informacija o sigurnosti podataka, pogledajte *Priručnik za program Computer Setup (F10)* i *Priručnik za upravljanje računalom* na CD-u *Documentation and Diagnostics* te *HP ProtectTools Security Manager Guide* (samo neki modeli) na <http://www.hp.com>.

## **Ugrađivanje sigurnosne brave**

Sigurnosne brave prikazane u nastavku i na sljedećim stranicama mogu se koristiti za osiguranje računala.

## **Brava za kabel**

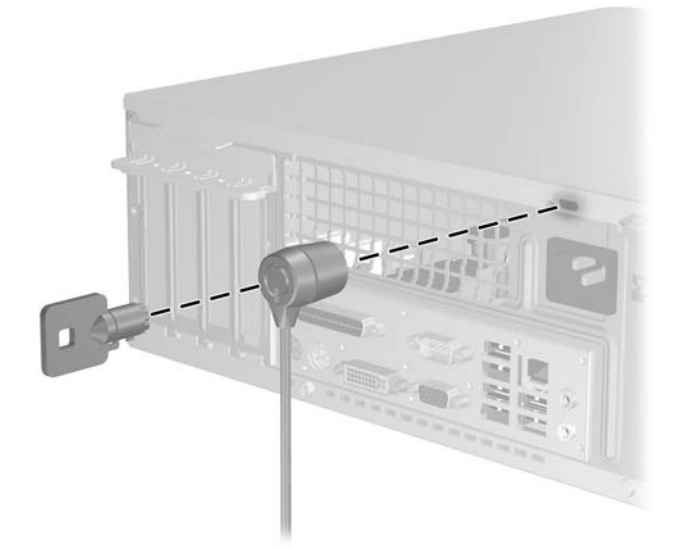

**Slika C-1** Ugrađivanje sigurnosne brave za kabel

<span id="page-55-0"></span>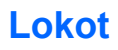

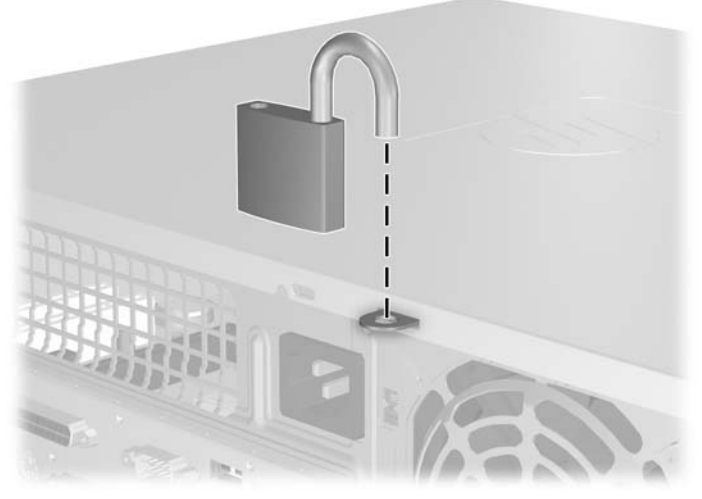

**Slika C-2** Ugrađivanje sigurnosnog lokota

# <span id="page-56-0"></span>**D Elektrostatičko pražnjenje**

Pražnjenje statičkog elektriciteta iz prstiju ili drugih vodiča može oštetiti matičnu ploču ili ostale osjetljive uređaje. Ovakva vrsta oštećenja može smanjiti vijek trajanja uređaja.

# **Sprječavanje elektrostatičkih oštećenja**

Elektrostatičko oštećenje možete spriječiti poštivanjem sljedećih mjera predostrožnosti:

- Proizvode što manje dirajte rukama i spremajte ih u spremnike zaštićene od elektrostatičkog pražnjenja.
- Dijelove osjetljive na statički elektricitet držite u spremnicima sve dok se ne budu ugrađivali u računala bez statičkog elektriciteta.
- Dijelove postavite na uzemljenu površinu prije vađenja iz spremnika.
- Nemojte dodirivati nožice, vodiče ili elektroničke sklopove.
- Uvijek budite električno neutralni prije dodirivanja osjetljivih dijelova ili sklopova.

## **Načini uzemljenja**

Postoji nekoliko načina uzemljenja. Prilikom rukovanja dijelovima osjetljivima na statički elektricitet koristite neki od sljedećih postupaka:

- Koristite vrpcu za zglavak koja je kabelom za uzemljenje povezana s uzemljenim računalom ili kućištem računala. Vrpce za zglavak fleksibilne su vrpce s najmanje 1 megaomom +/- 10 posto otpora u kabelima za uzemljenje. Da bi uzemljenje bilo što bolje, vrpcu zategnite da bude u što boljem dodiru s kožom.
- Koristite vrpce za petu, stopalo ili cipele. Vrpce nosite na obje noge dok stojite na vodljivim podovima ili podnim tepisima.
- Koristite vodljive alate.
- Koristite prijenosni servisni komplet sa savitljivom radnom prostirkom za odvođenje statičkog elektriciteta.

Ako na raspolaganju nemate predloženi pribor za pravilno uzemljenje, obratite se ovlaštenu HP-ovu predstavniku, prodavaču ili serviseru.

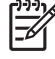

**Napomena** Detaljnije informacije o statičkom elektricitetu možete dobiti od ovlaštena HP-ova predstavnika, prodavača ili servisera.

# <span id="page-58-0"></span>**E Smjernice za rad s računalom, rutinsko održavanje i priprema za isporuku**

## **Smjernice za rad s računalom i rutinsko održavanje**

Slijedite ove smjernice kako biste ispravno pripremili i održavali računalo i monitor:

- Računalo ne izlažite pretjeranoj vlazi, izravnoj sunčevoj svjetlosti i ekstremnim temperaturama.
- Računalo postavite na čvrstu i ravnu površinu. Sa svih strana računala na kojima postoje otvori za prozračivanje i iznad monitora ostavite oko 10 cm slobodnog prostora za potreban protok zraka.
- Nemojte blokirati bilo koje otvore za prozračivanje ili dotok zraka i tako blokirati protok zraka u računalu. Nemojte postavljati tipkovnicu čije su nožice spuštene izravno ispred računala jer i to ograničava protok zraka.
- Nikad ne radite s računalom ako je skinut poklopac ili bočna ploča.
- Ne stavljajte računala jedno na drugo i ne smještajte ih tako blizu da se topli zrak iz njihovih sustava hlađenja miješa.
- Ako će računalo raditi u zasebnom kućištu, na tom kućištu moraju postojati otvori za prozračivanje i dotok zraka, a sve gore navedene smjernice za rad i dalje će vrijediti.
- **•** Tekućine držite podalje od računala i tipkovnice.
- Nemojte pokrivati otvore za prozračivanje na monitoru.
- Instalirajte ili omogućite značajke za upravljanje napajanjem u sklopu operacijskog sustava ili drugog softvera, uključujući stanja mirovanja.
- Uvijek isključite računalo prije nego što:
	- Vanjski dio računala čistite mekom, vlažnom krpom. Korištenjem sredstva za čišćenje može se oštetiti boja ili lak.
	- Povremeno obrišete sve strane računala na kojima postoje otvori za prozračivanje. Nîti, prašina i ostala strana tijela mogu blokirati otvore i ograničiti protok zraka.

## <span id="page-59-0"></span>**Mjere opreza za optičke pogone**

Obvezno poštujte sljedeće smjernice prilikom rada ili čišćenja optičkog pogona.

## **Radni uvjeti**

- Nemojte pomicati pogon dok radi. To može uzrokovati probleme prilikom čitanja.
- Pogon ne izlažite naglim promjenama temperature jer može doći do kondenzacije. Ako se temperatura naglo promijeni dok pogon radi, prije isključivanja napajanja pričekajte barem jedan sat. Ako disk počnete odmah koristiti, može doći do problema prilikom čitanja.
- Pogon nemojte izlagati velikoj vlazi, ekstremnim temperaturama, mehaničkim vibracijama ili izravnoj sunčevoj svjetlosti.

## **Čišćenje**

- Prednji dio i kontrole čistite mekom, suhom krpom ili mekom krpom malo namočenom u blagu otopinu deterdženta. Nemojte rasprskavati sredstva za čišćenje izravno po uređaju.
- Nemojte koristiti razrjeđivače, poput alkohola ili benzena, jer mogu oštetiti boju.

## **Sigurnost**

Upadne li u pogon neki predmet ili tekućina, odmah iskopčajte računalo i odnesite ga u ovlašteni HPov servisni centar na provjeru.

# **Priprema za prijevoz**

Tijekom pripreme računala za prijevoz pridržavajte se ovih savjeta:

**1.** Izradite sigurnosne kopije datoteka na disku i spremite ih na PD diskove, kazete s trakom, CD ili diskete. Medije za pohranu nemojte izlagati električnim ili magnetskim impulsima dok su u pohrani ili se prevoze.

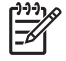

**Napomena** Disk će se automatski blokirati kad se isključi napajanje računala.

- **2.** Uklonite i spremite sve prijenosne medije
- **3.** U disketnu jedinicu stavite praznu disketu kao zaštitu pogona tijekom prijevoza. Nemojte koristiti disketu na koju ste spremili ili namjeravate spremati podatke.
- **4.** Isključite računalo i vanjske uređaje.
- **5.** Iskopčajte naponski kabel iz električne utičnice, a zatim iz računala.
- **6.** Iskopčajte dijelove sustava i vanjske uređaje iz izvora napajanja, a zatim iz računala.

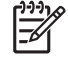

**Napomena** Prije prijevoza računala provjerite jesu li sve kartice ispravno ugrađene i učvršćene u utore na matičnoj ploči.

**7.** Dijelove sustava i vanjske uređaje zapakirajte u originalno ili slično pakiranje, s dovoljno zaštitnog materijala.

# <span id="page-60-0"></span>**Kazalo**

### **A**

ADD2/SDVO card [20](#page-25-0) ADD2/SDVO kartica [23](#page-28-0) audio priključnice [2](#page-7-0), [3](#page-8-0)

#### **B**

brave brava za kabel [49](#page-54-0) lokot [50](#page-55-0)

### **D**

dijelovi na stražnjoj strani [3](#page-8-0) dijelovi s prednje strane [2](#page-7-0) DIMM-ovi. *Vidi* memorija disketna jedinica ugradnja [34](#page-39-0) uklanjanje [32](#page-37-0)

### **E**

elektrostatsko pražnjenje, sprječavanje oštećenja [51](#page-56-0)

#### **I**

izrada sigurnosne kopije i oporavak [41](#page-46-0)

### **K**

kartica za proširenje položaji utora [20](#page-25-0) ugradnja [20](#page-25-0) uklanjanje [20](#page-25-0)

### **M**

memorija popunjavanje utora [16](#page-21-0) tehnički podaci [15](#page-20-0) ugradnja [15](#page-20-0) miš posebne funkcije [6](#page-11-0) priključnica [3](#page-8-0)

mjesto serijskog broja [6](#page-11-0) mrežna priključnica [3](#page-8-0)

#### **N**

napajanje [43](#page-48-0)

### **O**

optički pogon čišćenje [54](#page-59-0) definirano [2](#page-7-0) mjere opreza [54](#page-59-0) ugradnja [29](#page-34-0) uklanjanje [28](#page-33-0) orijentacija kućišta [8](#page-13-0) otključavanje pristupne ploče [49](#page-54-0)

### **P**

paralelna priključnica [3](#page-8-0) PCI Express kartica [20](#page-25-0) PCI kartica [20](#page-25-0), [23](#page-28-0) pogoni položaji [26](#page-31-0) spajanje kabela [27](#page-32-0) ugradnja [27](#page-32-0) poklopac utora za proširenje uklanjanje [22](#page-27-0) vraćanje [24](#page-29-0) prednji štitnik skidanje maske [13](#page-18-0) uklanjanje [12](#page-17-0) vraćanje [14](#page-19-0) priključnica za izlaz zvuka [3](#page-8-0) priključnica za mikrofon [2](#page-7-0) priključnica za monitor [3](#page-8-0) priključnica za slušalice [2](#page-7-0) priključnica za ulaz zvuka [3](#page-8-0) priprema za prijevoz [54](#page-59-0) pristupna ploča uklanjanje [10](#page-15-0)

vraćanje [11](#page-16-0) zaključavanje i otključavanje [49](#page-54-0) product ID location (mjesto identifikacijskog broja proizvoda) [6](#page-11-0)

### **S**

serijska priključnica [3](#page-8-0) sigurnost brava za kabel [49](#page-54-0) lokot [50](#page-55-0) smjernice za prozračivanje [53](#page-58-0) smjernice za rad s računalom [53](#page-58-0) smjernice za ugradnju [7](#page-12-0) spajanje kabela pogona [27](#page-32-0)

### **T**

tehnički podaci memorija [15](#page-20-0) računalo [43](#page-48-0) Tipka s Windowsovim logotipom [5](#page-10-0) tipkovnica dijelovi [4](#page-9-0) priključnica [3](#page-8-0) tvrdi disk obnova softvera [41](#page-46-0) ugradnja [37](#page-42-0) ugradnja sekundarnog [34](#page-39-0) uklanjanje [37](#page-42-0)

### **U**

ugradnja baterija [45](#page-50-0) disketna jedinica [34](#page-39-0) kabeli pogona [27](#page-32-0) kartica za proširenje [20](#page-25-0) memorija [15](#page-20-0) obnova softvera [41](#page-46-0)

opti čki pogon [29](#page-34-0) sigurnosne brave [49](#page-54-0) tvrdi disk [37](#page-42-0) vijci za vo đenje [27](#page-32-0) uklanjanje ADD2/SDVO kartica [23](#page-28-0) baterija [45](#page-50-0) disketna jedinica [32](#page-37-0) kartica za proširenje [20](#page-25-0) maske štitnika [13](#page-18-0) opti čki pogon [28](#page-33-0) PCI kartica [23](#page-28-0) poklopac utora za proširenje [22](#page-27-0) prednji štitnik [12](#page-17-0) pristupna plo ča [10](#page-15-0) tvrdi disk [37](#page-42-0) USB priklju čnice prednja plo ča [2](#page-7-0) stražnja plo ča [3](#page-8-0)

#### **V**

vijci za vo đenje [27](#page-32-0)

#### **Z**

zamjena baterije [45](#page-50-0)